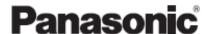

Programmable Controller

## **FP0H Control Unit User's Manual**

## EtherNet/IP Edition

[Applicable model] AFP0HC32ET/AFP0HC32EP (MEMO)

2 WUME-FP0HEIP-06

### Introduction

Thank you for purchasing a Panasonic product. Before you use the product, please carefully read through the user's manual, and understand it in detail to use the product properly.

### **Types of Manual**

- This manual describes the "EtherNet/IP communication function" implemented in FP0H Control Unit.
- There are different types of user's manual for the FP0H series. Please refer to a relevant manual for the unit and purpose of your use.
- The manuals can be downloaded on our download center: https://industrial.panasonic.com/ac/e/dl center/.

| Unit name or purpose of use                |                                                             | Manual name                                                    | Manual code      |
|--------------------------------------------|-------------------------------------------------------------|----------------------------------------------------------------|------------------|
|                                            |                                                             | FP0H User's Manual (Basic)                                     | WUME-FP0HBAS     |
| FP                                         | FP0H Control Unit                                           | FP0H Programming Manual                                        | WUME-FP0HPGR     |
|                                            |                                                             | FP0H Programming Manual (SD Card Access Instructions)          | WUME-FP0HSD      |
| Ou                                         | sitioning Function/PWM<br>tput/High-speed<br>unter Function | FP0H User's Manual (Positioning/PWM Output/High-speed Counter) | WUME-FP0HPOS     |
|                                            | rial Communication<br>nction                                | FP0H User's Manual (COM Communication)                         | WUME-FP0HCOM     |
|                                            | nernet Communication<br>nction                              | FP0H User's Manual (Ethernet Communication)                    | WUME-FP0HET      |
|                                            | nerNet/IP<br>mmunication Function                           | FP0H User's Manual (EtherNet/IP)                               | WUME-FP0HEIP     |
| Log                                        | gging trace function                                        | FP0H User's Manual (Logging/Trace Function)                    | WUME-FP0HLOG     |
| FP0H Extension<br>(Communication) Cassette |                                                             | FP0H User's Manual (COM Communication)                         | WUME-FP0HCOM     |
| FP0H Positioning Unit                      |                                                             | FP0H Positioning Unit User's Manual                            | WUME-FP0HPG      |
| FP0H Positioning Unit RTEX                 |                                                             | FP0H Positioning Unit RTEX User's Manual (FPWIN GR7)           | WUME-FP0HRTEXGR7 |

WUME-FP0HEIP-06 iii

#### SAFETY PRECAUTIONS

- To prevent accidents or personal injuries, please be sure to comply with the following items.
- Prior to installation, operation, maintenance and check, please read this manual carefully for proper use.
- Before using, please fully understand the knowledge related to the equipment, safety precautions and all other precautions.
- Safety precautions are divided into two levels in this manual: Warning and Caution.

### WARNING

Incorrect operation may lead to death or serious injury.

- Take appropriate safety measures to the external circuit of the product to ensure the security of the whole system in case of abnormalities caused by product failure or external.
- Do not use this product in areas with inflammable gases. Otherwise it may lead to an explosion.
- Do not put this product into a fire.
  - Otherwise it could cause damage to the battery or other electronic parts.

**CAUTION** Incorrect operation may lead to injury or material loss.

- To prevent the excessive exothermic heat or smoke generation of the product, a certain margin is required for guaranteed characteristics and performance ratings of relative products.
- Do not decompose or transform it.
  - Otherwise it will lead to the excessive exothermic heat or smoke generation of the product.
- Do not touch terminal blocks during power-on.
  - Otherwise it may result in an electric shock.
- Set an emergency stop and interlock circuit in the external devices.
- · Connect wires and connectors reliably.
  - Otherwise it may lead to the excessive exothermic heat or smoke generation of the product.
- Do not undertake construction (such as connection and disconnection) while the power supply is on. It could lead to an electric shock.
- If the equipment is used in a manner not specified by the Panasonic, the protection provided by the equipment may be impaired.
- This product has been developed/produced for industrial use only.

### **Description on Copyright and Trademarks**

- The copyright of this manual is owned by Panasonic Industrial Devices SUNX Co., Ltd
- Unauthorized reproduction of this manual is strictly prohibited.
- Windows is a registered trademark of Microsoft Corporation in the U.S. and other countries.
- Ethernet is a registered trademark of Fuji Xerox Co., Ltd. and Xerox Corporation.
- EtherNet/IP is a registered trademark of ODVA (Open DeviceNet Vendor Association).
- SDHC and SD logos are trademarks of LLC.
- · Other company and product names are trademarks or registered trademarks of their respective companies.

### **Network Security**

When this product is connected to a network, you might receive damage as listed below.

- (1) Information leakage or outflow through this product
- (2) Fraudulent operation of this product by a malicious third party
- (3) Obstructing or stopping this product by a malicious third party

Sufficient network security measures, including the following measures, should be taken at your own risk to prevent such damages.

Use this product on a network where safety is secured by using a firewall.

iν WUME-FP0HEIP-06

- When using this product on a system where a PC is connected, make sure that checking and cleaning of infection by computer virus or malicious program is performed periodically.
- In order to prevent malicious attacks, set user name and password to limit users who can log in.
- Take measures such as limiting an access through a user authentication method so as not to leak information to the network such as image data, authentication information (user name and password), alarm email information, FTP server information, DDNS server information, etc.
- Be sure to close all browsers immediately after accessing this product as an administrator.
- Periodically change the administrator's password.
- Do not install this product in a location where the product or cables can be easily damaged.
- Furthermore, it is recommended that the product be used in an environment that has VPN (Virtual Private Network) or leased line network.

### **Glossary**

The following terms are used in this manual and the EtherNet/IP setting tool.

| Term                                                                                                    | Description                                                                                                    |  |
|----------------------------------------------------------------------------------------------------|----------------------------------------------------------------------------------------------------|--|
| Originator                                                                                                    | The side which opens the connection of the cyclic communication is called originator, i.e. controllers such as PLC.                                                                                                    |  |
| Target he side which the connection is opened is called target, such as PLC, I/O d                                                                                                    |                                                                                                    |  |
| Scan List                                                                                                    | Connection setting with targets registered in FP0H. Information required for th communication with the targets and the device allocation of own unit are regis For FP0H, the connection with targets are established according to the scan li     |  |
| I/O map                                                                                                    | Information required for the transmission from the own unit (FP0H) to other PLCs and the device allocation of the own unit are registered.                                                                                                    |  |
| EDS files are provided for each product by each vendor. This file contains the information on the communication for registering targets in the scan list.  The EDS files of each target should be registered for constructing the scan list the setting tool. |                                                                                                    |  |
|                                                                                                    | A node number is set when a target is registered in the scan list.                                                                                                    |  |
|                                                                                                    | Numbers that do not overlap are allocated in the scan list as node numbers.                                                                                                    |  |
| Node no.                                                                                                    | Node numbers are not used in the cyclic communication, however, as each target is recognized by these numbers, they are used for monitoring the communication state of each node or controlling the start/stop of the communication.              |  |
| Connection setting                                                                                                    | The details of the connections with targets registered in the scan list are set.                                                                                                    |  |
| Node name                                                                                                    | ode name Arbitrary node names can be given.                                                                                                    |  |
| Device name                                                                                                    | Device names of targets. The device name is registered in the EDS file.                                                                                                    |  |
| Connection Name  The type of the connection manager registered in the EDS file is selename. By selecting this, the application type (communication method)                                                                                                    |                                                                                                    |  |
|                                                                                                    | The communication method can be selected by the application type.                                                                                                    |  |
|                                                                                                    | Three communication methods are available;                                                                                                    |  |
|                                                                                                    | 1: Exclusive Owner (Two-way communication)                                                                                                    |  |
|                                                                                                    | 2: Input Only                                                                                                    |  |
|                                                                                                    | 3: Listen Only                                                                                                    |  |
| Application Type                                                                                                    | Although "Exclusive Owner" and "Input Only" are independent connections, "Listen Only" can be connected only when either of the above connections is established, and it will be automatically cut if the independent connection is disconnected. |  |
|                                                                                                    | Also, it will be reconnected automatically when the above independent connection is reconnected.                                                                                                    |  |
|                                                                                                    | When FP0H is used as a target, "Input Only" can be selected.                                                                                                    |  |

WUME-FP0HEIP-06

| Term                      | Description                                                                                                    |
|---------------------------|----------------------------------------------------------------------------------------------------|
|                           | Set the operation method of "Compatibility Check", which checks the information of the connected target device against the revision of the EDS file.             |
| Compatibility Charle      | Three verification methods are available. The default is "Follow Adapter(Target) Rule".                                                                          |
| Compatibility Check       | 1: Check                                                                                                    |
|                           | 2: Not check                                                                                                    |
|                           | 3: Follow Adapter(Target) Rule                                                                                                    |
|                           | For connecting from an originator to target, there are two methods to specify the device area of the target.                                                     |
|                           | by specifying numbers (Instance)                                                                                                    |
| Communication Method      | by specifying symbols (Tag).                                                                                                    |
| (Tag/Instance)            | When setting connections, the methods available for each target are displayed.                                                                                   |
|                           | For using the FP0H as a target, either method can be selected.                                                                                                   |
|                           | However, the selectable instance numbers for the instance method are 100 to 199.                                                                                 |
|                           | The transmission timing is selected from Cyclic or COS (Change of state).                                                                                        |
|                           | However, COS depends on devices.                                                                                                    |
| Input Send Trigger        | COS is basically a cyclic communication, however, it also performs transmission when sent data changes.                                                          |
|                           | The FP0H does not support COS.                                                                                                    |
| COS Transmission          | Transmission disable time (RPI of input information x 1/4) is displayed when "Input Send Trigger" is set to "Change of State (COS)".                             |
| Disable Time              | Even if the unit detects the change in data, it is not sent within the transmission disable time.                                                                |
|                           | In the cyclic communication, transmission data is sent as UDP packet. The timeout is judged on a receiver side.                                                  |
| Timeout Period            | The timeout period is selected from 4, 8, 16, 32, 64, 128, 256 and 512 times of RPI.                                                                             |
| Timeout Period            | The timeout period should be 10 msec or more.                                                                                                    |
|                           | RPI can be specified for T>O direction and O>T direction separately, so each timeout period may be different values.                                             |
| Input Information (T>O)   | This is the setting for the transmission from a target to the FP0H (originator).                                                                                 |
| Output Information (O>T)  | This is the setting for the transmission from the FP0H (originator) to a target.                                                                                 |
| RPI<br>(Requested Packet  | Set the transmission interval for the cyclic communication. Set a value within the communication capacity of a target. The usable RPI range depends on devices.  |
| Interval)                 | For the FP0H, it is 1 ms to 10 s (by 0.5 ms).                                                                                                    |
| Point to Point            | One to one communication is performed between an originator and a target.  Transmitted packets are received only by each other.                                  |
| (1:1 communication)       | Other devices connected to the same HUB do not receive those transmission packets.                                                                               |
|                           | Transmission data is sent as a multicast packet. By connecting multiple originators to one target, one multicast packet can be received by multiple originators. |
| Multicast                 | (Note) Multicast packets are basically received by all devices connected to the same HUB which includes the devices unrelated to the communication, and it leads |
| (Multicast communication) | to an unnecessary communication load.                                                                                                    |
|                           | When using the multicast communication, set not to exceed 100% by the load factor calculation of the setting tool.                                               |
| TTL                       | TTL (Time To Live) is used to set the hierarchies of the network in which transmission packets can exist when sending multicast packets to other PLCs.           |
| Instance ID/Tag name      | Set an instance ID or tag name according to the communication method of the selected connection.                                                                 |
| Data Size                 | The data sizes of the originator and target for the cyclic communication must be the same. When they do not match, the communication cannot be performed.        |

vi WUME-FP0HEIP-06

| Term                                   | Description                                                                                                    |  |
|----------------------------------------|----------------------------------------------------------------------------------------------------|--|
| Parameter setting                      | Data size, instance ID and other parameters that can be changed in the EDS file can be changed.                                                                                                    |  |
| PPS performance index (Packet per sec) | This is an index of sent/received packets processed in one second.                                                                                                    |  |
|                                        | The packet whose size is within 510 bytes is called normal packet. The packet whose size is 511 bytes to 1444 bytes is called large packet.                                                                                                    |  |
| Normal packet and                      | The maximum communication performance varies according to the data size used for communication.                                                                                                    |  |
| large packet                           | Performance index of FP0H                                                                                                    |  |
|                                        | For 510 bytes or less: Max. 5000 pps                                                                                                    |  |
|                                        | For 511 bytes or more: Max. 2500 pps                                                                                                    |  |
| Protocol used for cyclic communication | The cyclic communication is performed using UDP. The used port number is 2222.                                                                                                    |  |
| Heartbeat                              | For "Input Only" or "Listen Only", a packet called heartbeat whose data size is zero is sent from the originator (FP0H). For the RPI of the heartbeat, the value 16 times of the RPI of transmitted data from a target is automatically applied. |  |
|                                        | The heartbeat is used for confirming the continuation of the connection on the target side. It is used for detect the timeout.                                                                                                    |  |
| Forward open                           | This is a command for opening the connection of EtherNet/IP and sent using TCP. The used port number is 44818.                                                                                                    |  |
| Large forward open                     | This is a command for opening the connection when sending/receiving data whose size is larger than 511 bytes.                                                                                                    |  |
|                                        | Operation state flag (RUN/IDLE) sent by connected devices in cyclic communication.                                                                                                    |  |
| RUN/IDLE bit                           | RUN : 1                                                                                                    |  |
| TOW/IDLE DIL                           | IDLE: 0                                                                                                    |  |
|                                        | When the RUN/IDLE bit of the originator does not change to RUN, the target may not operate properly. For details, refer to "5.2.3 RUN/IDLE Bit".                                                                                                 |  |

### **□** Note

• Do not use "2222" and "44818" for the port numbers set to the connections of Ethernet communication.

WUME-FP0HEIP-06 vii

(MEMO)

viii WUME-FP0HEIP-06

### **Table of Contents**

| 1 | FP0H EtherNet/IP Function                                                                                                    | 1-1                                 |
|---|----------------------------------------------------------------------------------------------------|-------------------------------------|
|   | 1.1 What is EtherNet/IP?  1.1.1 Overview of EtherNet/IP  1.1.2 FP0H EtherNet/IP Function                                                                                                    | . 1-2<br>. 1-2                      |
|   | Names and Functions of Parts      1.2.1 Control Unit                                                                                                    | . 1-4                               |
|   | 1.3 Restrictions                                                                                                    | 1-6                                 |
| 2 | Cyclic Communication                                                                                                    |                                     |
|   | 2.1 Cyclic Communication Function                                                                                                    | . 2-2<br>. 2-3<br>. 2-3             |
|   | 2.2 Cyclic Communication of FP0H                                                                                                    | . 2-6<br>. 2-7                      |
| 3 | Setting Procedure                                                                                                    | 3-1                                 |
|   | 3.1 Overview of Settings                                                                                                    | . 3-2                               |
|   | 3.2 Initial Setting of Ethernet /IP                                                                                                    | . 3-4<br>. 3-5<br>. 3-5             |
|   | 3.3 Settings of Connection Using FP0H as Originator                                                                                                    | 3-8<br>3-8                          |
|   | 3.3.2 Registering EDS File of Target Device                                                                                                    | . 3-9<br>. 3-10<br>. 3-11<br>. 3-13 |
|   | 3.4 Settings of Connection Using FP0H as Target  3.4.1 Settings  3.4.2 Adding I/O Map to Scan List  3.4.3 Registering Tag Name/Instance ID  3.4.4 Registering Data Area Corresponding to Tag/Instance  3.4.5 Reference: Setting of Originator "FP7" | 3-16<br>3-16<br>3-16<br>3-17        |
|   | 3.5 Confirmation of Load Factor Calculation                                                                                                    |                                     |

WUME-FP0HEIP-06

| 3.6 Saving EtherNet/IP Settings in Project 3.6.1 Saving EtherNet/IP Settings in Project 3.6.2 Saving/Reading EtherNet/IP Settings in File 3.6.3 Writing EtherNet/IP Settings to FP0H  Tool Operation  4.1 Scan List Window 4.1.1 Display Contents of Scan List Window 4.1.2 Operations in Scan List Window 4.2 Device List Window. 4.2.1 Display Contents of Device List Window 4.2.2 Operations from EDS File Menu  4.3 Various Setting Screens 4.3.1 Operations in Device Setting Screen 4.3.2 Operations in Connection Setting Screen 4.3.3 Operations in I/O Map Setting Screen 4.3.4 Display Contents of Calculate Load Factor Screen 4.3.5 Display Contents of Device Property Screen 4.3.6 Switching Tabs in Each Setting Screen  5.1 Startup and Operation  5.1 Startup Operation of Cyclic Communication 5.1.1 When FP0H is Originator 5.1.2 When FP0H is Target.  5.2 Checking EtherNet/IP Communication State | .3-22<br>.3-23<br>.4-1<br>.4-2<br>.4-2<br>.4-3<br>.4-7<br>.4-7<br>.4-7<br>.4-9<br>.4-12<br>.4-13<br>.4-15<br>.4-16 |
|----------------------------------------------------------------------------------------------------|----------------------------------------------------------------------------------------------------|
| 3.6.1 Saving EtherNet/IP Settings in Project 3.6.2 Saving/Reading EtherNet/IP Settings in File 3.6.3 Writing EtherNet/IP Settings to FP0H  Tool Operation  4.1 Scan List Window 4.1.1 Display Contents of Scan List Window 4.1.2 Operations in Scan List Window 4.2.1 Display Contents of Device List Window 4.2.2 Operations from EDS File Menu  4.3 Various Setting Screens. 4.3.1 Operations in Device Setting Screen 4.3.2 Operations in Connection Setting Screen 4.3.3 Operations in I/O Map Setting Screen 4.3.4 Display Contents of Calculate Load Factor Screen 4.3.5 Display Contents of Device Property Screen 4.3.6 Switching Tabs in Each Setting Screen  Startup and Operation  5.1 Startup Operation of Cyclic Communication 5.1.1 When FP0H is Originator 5.1.2 When FP0H is Target.                                                                                                    | .3-22<br>.3-23<br>.4-1<br>.4-2<br>.4-2<br>.4-3<br>.4-7<br>.4-7<br>.4-7<br>.4-9<br>.4-12<br>.4-13<br>.4-15<br>.4-16 |
| Tool Operation                                                                                                    | .3-23 .4-1 .4-2 .4-2 .4-3 .4-7 .4-7 .4-7 .4-9 .4-12 .4-13 .4-15 .4-16 .5-1 .5-2                                    |
| Tool Operation                                                                                                    | .4-1<br>.4-2<br>.4-3<br>.4-7<br>.4-7<br>.4-7<br>.4-9<br>.4-9<br>.4-12<br>.4-13<br>.4-15<br>.4-16                   |
| 4.1.1 Display Contents of Scan List Window 4.1.2 Operations in Scan List Window 4.2 Device List Window. 4.2.1 Display Contents of Device List Window 4.2.2 Operations from EDS File Menu. 4.3 Various Setting Screens. 4.3.1 Operations in Device Setting Screen 4.3.2 Operations in Connection Setting Screen 4.3.3 Operations in I/O Map Setting Screen 4.3.4 Display Contents of Calculate Load Factor Screen 4.3.5 Display Contents of Device Property Screen 4.3.6 Switching Tabs in Each Setting Screen  Startup and Operation 5.1 Startup Operation of Cyclic Communication 5.1.2 When FP0H is Originator 5.1.2 When FP0H is Target                                                                                                    | .4-2<br>.4-2<br>.4-3<br>.4-7<br>.4-7<br>.4-9<br>.4-9<br>.4-12<br>.4-13<br>.4-15<br>.4-16                           |
| 4.1.1 Display Contents of Scan List Window 4.1.2 Operations in Scan List Window 4.2 Device List Window. 4.2.1 Display Contents of Device List Window 4.2.2 Operations from EDS File Menu  4.3 Various Setting Screens. 4.3.1 Operations in Device Setting Screen 4.3.2 Operations in Connection Setting Screen 4.3.3 Operations in I/O Map Setting Screen 4.3.4 Display Contents of Calculate Load Factor Screen 4.3.5 Display Contents of Device Property Screen 4.3.6 Switching Tabs in Each Setting Screen  Startup and Operation  5.1 Startup Operation of Cyclic Communication 5.1.1 When FP0H is Originator 5.1.2 When FP0H is Target                                                                                                    | .4-2<br>.4-3<br>.4-7<br>.4-7<br>.4-9<br>.4-9<br>.4-12<br>.4-13<br>.4-15<br>.4-16                                   |
| 4.1.1 Display Contents of Scan List Window 4.1.2 Operations in Scan List Window 4.2 Device List Window. 4.2.1 Display Contents of Device List Window 4.2.2 Operations from EDS File Menu  4.3 Various Setting Screens. 4.3.1 Operations in Device Setting Screen 4.3.2 Operations in Connection Setting Screen 4.3.3 Operations in I/O Map Setting Screen 4.3.4 Display Contents of Calculate Load Factor Screen 4.3.5 Display Contents of Device Property Screen 4.3.6 Switching Tabs in Each Setting Screen  Startup and Operation  5.1 Startup Operation of Cyclic Communication 5.1.1 When FP0H is Originator 5.1.2 When FP0H is Target                                                                                                    | .4-2<br>.4-3<br>.4-7<br>.4-7<br>.4-9<br>.4-9<br>.4-12<br>.4-13<br>.4-15<br>.4-16                                   |
| 4.1.2 Operations in Scan List Window  4.2 Device List Window  4.2.1 Display Contents of Device List Window  4.2.2 Operations from EDS File Menu  4.3 Various Setting Screens  4.3.1 Operations in Device Setting Screen  4.3.2 Operations in Connection Setting Screen  4.3.3 Operations in I/O Map Setting Screen  4.3.4 Display Contents of Calculate Load Factor Screen  4.3.5 Display Contents of Device Property Screen  4.3.6 Switching Tabs in Each Setting Screen  5.1 Startup Operation  5.1 Startup Operation of Cyclic Communication  5.1.2 When FP0H is Originator  5.1.2 When FP0H is Target                                                                                                    | . 4-3<br>.4-7<br>.4-7<br>.4-9<br>.4-9<br>.4-12<br>.4-13<br>.4-15<br>.4-16<br>.5-1<br>.5-2                          |
| 4.2.1 Display Contents of Device List Window 4.2.2 Operations from EDS File Menu  4.3 Various Setting Screens. 4.3.1 Operations in Device Setting Screen 4.3.2 Operations in Connection Setting Screen 4.3.3 Operations in I/O Map Setting Screen 4.3.4 Display Contents of Calculate Load Factor Screen 4.3.5 Display Contents of Device Property Screen 4.3.6 Switching Tabs in Each Setting Screen  Startup and Operation  5.1 Startup Operation of Cyclic Communication 5.1.1 When FP0H is Originator 5.1.2 When FP0H is Target                                                                                                    | . 4-7<br>. 4-7<br>. 4-9<br>. 4-9<br>. 4-12<br>. 4-13<br>. 4-15<br>. 4-16<br>. <b>5-1</b><br>. 5-2<br>. 5-2         |
| 4.2.2 Operations from EDS File Menu  4.3 Various Setting Screens                                                                                                    | . 4-7<br>.4-9<br>.4-9<br>.4-12<br>.4-13<br>.4-15<br>.4-16<br>.5-1<br>.5-2<br>.5-2                                  |
| 4.3 Various Setting Screens 4.3.1 Operations in Device Setting Screen 4.3.2 Operations in Connection Setting Screen 4.3.3 Operations in I/O Map Setting Screen 4.3.4 Display Contents of Calculate Load Factor Screen 4.3.5 Display Contents of Device Property Screen 4.3.6 Switching Tabs in Each Setting Screen  Startup and Operation  5.1 Startup Operation of Cyclic Communication 5.1.1 When FP0H is Originator 5.1.2 When FP0H is Target                                                                                                    | .4-9<br>.4-9<br>.4-12<br>.4-13<br>.4-15<br>.4-16<br>.5-1<br>.5-2                                                   |
| 4.3.1 Operations in Device Setting Screen 4.3.2 Operations in Connection Setting Screen 4.3.3 Operations in I/O Map Setting Screen 4.3.4 Display Contents of Calculate Load Factor Screen 4.3.5 Display Contents of Device Property Screen 4.3.6 Switching Tabs in Each Setting Screen  Startup and Operation  5.1 Startup Operation of Cyclic Communication 5.1.1 When FP0H is Originator 5.1.2 When FP0H is Target                                                                                                    | . 4-9<br>. 4-9<br>. 4-12<br>. 4-13<br>. 4-15<br>. 4-16<br>. <b>5-1</b><br>. 5-2<br>. 5-2                           |
| 4.3.2 Operations in Connection Setting Screen 4.3.3 Operations in I/O Map Setting Screen 4.3.4 Display Contents of Calculate Load Factor Screen 4.3.5 Display Contents of Device Property Screen 4.3.6 Switching Tabs in Each Setting Screen  Startup and Operation  5.1 Startup Operation of Cyclic Communication 5.1.1 When FP0H is Originator 5.1.2 When FP0H is Target                                                                                                    | . 4-9<br>. 4-12<br>. 4-13<br>. 4-15<br>. 4-16<br>. <b>5-1</b><br>. 5-2<br>. 5-2                                    |
| 4.3.3 Operations in I/O Map Setting Screen 4.3.4 Display Contents of Calculate Load Factor Screen 4.3.5 Display Contents of Device Property Screen 4.3.6 Switching Tabs in Each Setting Screen  Startup and Operation  5.1 Startup Operation of Cyclic Communication 5.1.1 When FP0H is Originator 5.1.2 When FP0H is Target                                                                                                    | . 4-12<br>. 4-13<br>. 4-15<br>. 4-16<br>. <b>5-1</b><br>. 5-2<br>. 5-2                                             |
| 4.3.4 Display Contents of Calculate Load Factor Screen 4.3.5 Display Contents of Device Property Screen 4.3.6 Switching Tabs in Each Setting Screen  Startup and Operation  5.1 Startup Operation of Cyclic Communication 5.1.1 When FP0H is Originator 5.1.2 When FP0H is Target                                                                                                    | . 4-13<br>. 4-15<br>. 4-16<br>. <b>5-1</b><br>. 5-2<br>. 5-2                                                       |
| 4.3.5 Display Contents of Device Property Screen 4.3.6 Switching Tabs in Each Setting Screen  Startup and Operation  5.1 Startup Operation of Cyclic Communication 5.1.1 When FP0H is Originator 5.1.2 When FP0H is Target                                                                                                    | . 4-15<br>. 4-16<br>. <b>5-1</b><br>. 5-2<br>. 5-2                                                                 |
| 4.3.6 Switching Tabs in Each Setting Screen  Startup and Operation  5.1 Startup Operation of Cyclic Communication  5.1.1 When FP0H is Originator  5.1.2 When FP0H is Target                                                                                                    | . 4-16<br>. <b>5-1</b><br>. 5-2<br>. 5-2                                                                           |
| 5.1 Startup Operation of Cyclic Communication 5.1.1 When FP0H is Originator 5.1.2 When FP0H is Target                                                                                                    | .5-2<br>.5-2                                                                                                    |
| 5.1.1 When FP0H is Originator                                                                                                    | . 5-2                                                                                                    |
| 5.1.1 When FP0H is Originator                                                                                                    | . 5-2                                                                                                    |
| -                                                                                                    | . 5-3                                                                                                    |
| 5.2 Checking EtherNet/IP Communication State                                                                                                    |                                                                                                    |
|                                                                                                    |                                                                                                    |
| 5.2.1 Unit Annunciation Relays                                                                                                    |                                                                                                    |
| 5.2.2 Cyclic Communication State Tables of EtherNet/IP                                                                                                    | . 5-4<br>5 1                                                                                                    |
|                                                                                                    |                                                                                                    |
| 5.3 Judgement and Operation of Abnormality                                                                                                    |                                                                                                    |
| 5.4 Delay Time of Communication Data                                                                                                    |                                                                                                    |
| 5.4.2 Delay Time of Reception Data                                                                                                    |                                                                                                    |
| Instruction References                                                                                                    | .6-1                                                                                                    |
|                                                                                                    |                                                                                                    |
| . ,                                                                                                    |                                                                                                    |
| ,                                                                                                    |                                                                                                    |
|                                                                                                    |                                                                                                    |
| 6.4 F496 EIPMBODY (EIP message body setting)                                                                                                    | .6-16                                                                                                    |
| 6.5 F497 EIPMSEND (EIP message sending)                                                                                                    | .6-19                                                                                                    |
| 6.6 F498 CIPMSET [CIP message data generation (combination)]                                                                                                    | .6-23                                                                                                    |
| 6.7 F499 CIPMGET (data acquisition from CIP message)                                                                                                    | .6-28                                                                                                    |
|                                                                                                    |                                                                                                    |
|                                                                                                    |                                                                                                    |
| Reference Information                                                                                                    | 7_1                                                                                                    |
|                                                                                                    | <ul> <li>6.1 F465 ETSTAT (EtherNet/IP Information Acquisition)</li></ul>                                           |

X WUME-FP0HEIP-06

|   | 7.2 Cyclic Communication: List of Abnormal Statuses | 7-5 |
|---|-----------------------------------------------------|-----|
|   | 7.3 PLC Link and Ethernet Switch                    | 7-8 |
| 8 | Appendix                                            | 8-1 |
|   | 8.1. Supported Data Types                           | 8-2 |

WUME-FP0HEIP-06 xi

(MEMO)

xii WUME-FP0HEIP-06

## 1 FP0H EtherNet/IP Function

| 1.1 What is EtherNet/IP?             | 1-2 |
|--------------------------------------|-----|
| 1.1.1 Overview of EtherNet/IP        | 1-2 |
| 1.1.2 FP0H EtherNet/IP Function      |     |
| 1.2 Names and Functions of Parts     | 1-4 |
| 1.2.1 Control Unit                   |     |
| 1.2.2 LED Displays When PLC Operates | 1-4 |
| 1.3 Restrictions                     | 1-6 |

WUME-FP0HEIP-06

#### 1.1 What is EtherNet/IP?

#### 1.1.1 Overview of EtherNet/IP

EtherNet/IP (Ethernet Industrial Protocol) is an industrial multi-vendor realtime Ethernet system for executing the communication protocol for CIP (Common Industrial Protocol) control in an application layer on standard Ethernet.

Cyclic communication can be performed among devices compatible with EtherNet/IP. In cyclic communication, devices compatible with EtherNet/IP send or receive data between "specified data areas" in a "specified cycle". Even when the number of nodes increases, the cycle does not increase

For information on CIP, refer to the documents of ODVA.

#### 1.1.2 FP0H EtherNet/IP Function

The FP0H can perform the cyclic communication with PLCs and I/O devices compatible with EtherNet/IP on the EtherNet/IP network.

The send and receive areas are allocated from the device area of the FP0H for the cyclic communication. Data is sent/received from the allocated area with specified intervals (RPI).

The EtherNet/IP function of FP0H is set from the "EtherNet/IP settings" menu of programming software FPWIN GR7.

### Originator and Target

In each connection (communication line) of cyclic communication, there are "originator" which opens each connection and "target" which a connection is opened.

The PLC (FP0H) can be set as the both originator and target.

For the communication between the FP0H and a PLC, the settable connection is "Input Only" (i.e. data can be sent in one direction, from target to originator). By using two connections, data can be sent and received.

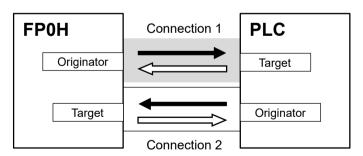

: Opens connection. <= : Sends cyclic data.

For the communication between the FP0H and other I/O devices, the FP0H is the originator. According to devices, the data transmissions by "Input Only" (from target to originator) and "Exclusive Owner" (two-way) may be available.

1-2 WUME-FP0HEIP-06

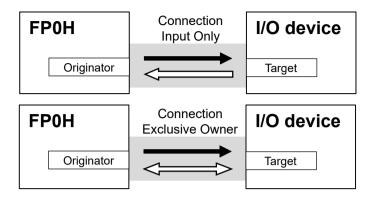

← : Opens connection. < : Sends cyclic data.

WUME-FP0HEIP-06

### 1.2 Names and Functions of Parts

### 1.2.1 Control Unit

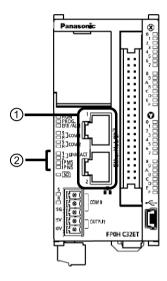

#### ■ Names and Functions of Parts

| Numb<br>er                                                                                                    | Name     | Description                                                                                                    |  |
|----------------------------------------------------------------------------------------------------|----------|----------------------------------------------------------------------------------------------------|--|
| It is mounted to the FP0H Control Unit (Et to Ethernet and EtherNet/IP.                                                             |          | It is mounted to the FP0H Control Unit (Ethernet type). It is used for connecting to Ethernet and EtherNet/IP.           |  |
| (1)                                                                                                    | LAN port | The IP address and MAC address are common to the LAN ports 1 and 2. The wiring can be simplified by using the two ports. |  |
|                                                                                                    |          | The MAC address is printed on the side face of the unit.                                                                 |  |
| (2) Operation monitor LED IP MS: Displays the operating condition of the unit.  IP MS: Displays the communication status of network |          | IP MS: Displays the operating condition of the unit.  IP NS: Displays the communication status of network.               |  |

### 1.2.2 LED Displays When PLC Operates

The state of the PLC can be confirmed from the lighting state of the LEDs when the PLC is operating. The PLC states indicated by the LEDs are as follows.

1-4 WUME-FP0HEIP-06

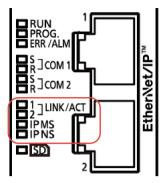

### IP MS (Module status indicator) <Green/Red>

| LED display | PLC state                                       |
|-------------|-------------------------------------------------|
| LED OFF     | The EtherNet/IP function is disabled.           |
| Green ON    | The EtherNet/IP function is normally activated. |

### IP NS (Network status indicator) <Green/Red>

| LED display                                                             | PLC state                                                              |  |
|-------------------------------------------------------------------------|------------------------------------------------------------------------|--|
| LED OFF                                                                 | The EtherNet/IP function is disabled or IP address is not established. |  |
| Green ON                                                                | More than one connection is established.                               |  |
| Green<br>Flashing                                                       | Connection is not established, but an IP address is acquired.          |  |
| Red Flashing  At least one connection to the server has been timed out. |                                                                        |  |

### ■ LED displays when PLC is started

The MS and NS LEDs turn on in the following order when the FP0H is started. Each lighting time of the lighting order 1 to 4 is 0.25 seconds.

| Lighting | Lighting state |          |
|----------|----------------|----------|
| order    | MS             | NS       |
| 1        | Green ON       | OFF      |
| 2        | Red ON         | OFF      |
| 3        | Green ON       | Green ON |
| 4        | Green ON       | Red ON   |
| 5        | Green ON       | OFF      |

WUME-FP0HEIP-06 1-5

### 1.3 Restrictions

### ■ Connecting to External Devices

LAN ports 1 and 2 have the same IP address and MAC address.

- Do not connect the cables from the two LAN ports to the same switching HUB.
- When performing daisy chain connection, do not connect devices in a ring shape.

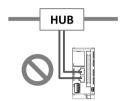

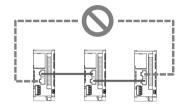

#### Number of connections

For the FP0H, the total number of connections of Ethernet communication and EtherNet/IP communication should be 9 or less. For the details of the setting of the number of connection, refer to "3.2.1 Ethernet Settings".

(The no. of user connections of Ethernet communication) + (EtherNet/IP communication) 9 connections

### Restrictions by FP0H specifications

| Item                                              | Specifications                                                                      |  |
|---------------------------------------------------|-------------------------------------------------------------------------------------|--|
| RPI                                               | 1 to 10000 ms (In 0.5 ms unit)                                                      |  |
| Cyclic communication allowable communication band | 5000 pps (Packet size: 2 to 510 bytes)<br>2500 pps (Packet size: 511 to 1450 bytes) |  |
| Usable devices                                    | WX, WY, WR, WL, DT, LD                                                              |  |
| Device specification of each tag/instance         | Max. 8 devices                                                                      |  |

1-6 WUME-FP0HEIP-06

# 2 Cyclic Communication

| 2.1 Cyclic Communication Function                                 | 2-2 |
|-------------------------------------------------------------------|-----|
| 2.1.1 Overview of Cyclic Communication                            | 2-2 |
| 2.1.2 Operation of Cyclic Communication                           | 2-3 |
| 2.1.3 Data Refresh of Cyclic Communication                        | 2-3 |
| 2.1.4 Data Area Specifications Using Tag/Instance                 |     |
| 2.2 Cyclic Communication of FP0H                                  | 2-6 |
| 2.2.1 Connection using FP0H as originator                         | 2-6 |
| 2.2.2 Connection Using FP0H as Target                             | 2-7 |
| 2.2.3 Example of Configuration When FP0H is Originator and Target |     |

WUME-FP0HEIP-06 2-1

### 2.1 Cyclic Communication Function

### 2.1.1 Overview of Cyclic Communication

The cyclic communication is a function to perform data transmission with constant intervals (RPI) between PLC and PLC or PLC and I/O device on the EtherNet/IP network.

In the cyclic communication, one device opens a communication line which is called connection for a destination device. The side which opens the connection (communication line) is called "originator", and the side which the connection is opened is called "target".

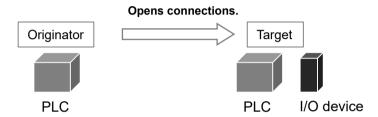

Connection information on the cyclic communication is set in the originator. The originator connects to the target according to the connection information. The tag/instance required for the connection from the originator is registered in the target.

Once the connection is open, the cyclic communication begins according to the settings of the connection information.

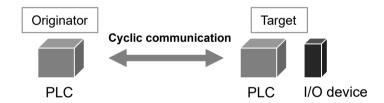

### Comparison of originator and target

| Item                        | Originator                                                                                                    | Target                                             |
|-----------------------------|----------------------------------------------------------------------------------------------------|----------------------------------------------------|
| Applicable model            | PLC                                                                                                    | PLC, I/O device                                    |
| When starting communication | Opens connections.<br>(Connects to targets.)                                                                              | Connection is opened. (Connected from originator.) |
| Connection information      | Target connection information  IP Address  Tag/Instance Cyclic communication information  RPI  Communication method, etc. | Connected from originator  • Tag/Instance          |

2-2 WUME-FP0HEIP-06

### 2.1.2 Operation of Cyclic Communication

The communication behavior in the cyclic communication varies according to the settings of connections.

|                                                                                 | Description |  |
|---------------------------------------------------------------------------------|-------------|--|
| Input Only Data is sent in the input direction only (From target to originator) |             |  |
| Exclusive Owner Data is sent bi-directionally.                                  |             |  |

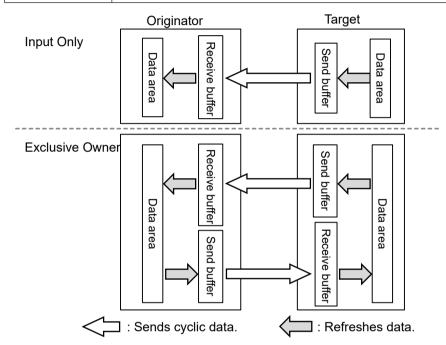

(Note 1) The transfer operations Data area>Send buffer and Receive buffer>Data area in each device are called "Refresh".

- For some target devices, "Exclusive Owner" setting is not available.
- When PLCs including FP0H are set as targets, "Input Only" setting is only available.
- For sending/receiving data between PLC and PLC, it is necessary to use two connections and open them each other.

### 2.1.3 Data Refresh of Cyclic Communication

In the cyclic communication, data is refreshed in synchronization with operation cycle and RPI. The refresh of sent data and received data is controlled for each RPI.

WUME-FP0HEIP-06 2-3

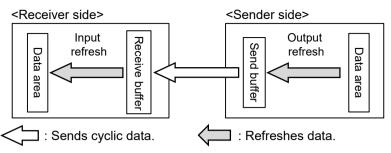

| Refresh direction Refresh operation |                                                                                                    |
|-------------------------------------|----------------------------------------------------------------------------------------------------|
| Input refresh                       | In refresh processing at the beginning of scan, if there is incoming data in the receive buffer for the cyclic communication, it is copied to the operation memory. After the completion of the refresh operation, the latest received data will be an object to be refreshed in the next time. |
| Output refresh                      | In refresh processing at the beginning of scan, if there is space in the send buffer for the cyclic communication, it is copied from the data area. If the refreshing has not been completed at the time of data transmission, the previous refreshed data is sent.                             |

#### ■ Refresh operation when starting communication

- After confirming that the connection is open with the connection open flag, refreshes sent data.
- After detecting received data with the received data existence flag, refreshes received data.
- After refreshing received data, the normal reception active flag turns ON.

### 2.1.4 Data Area Specifications Using Tag/Instance

In the cyclic communication, the data send and received areas are specified using "Tag" or "Instance".

- For "Tag", the areas are specified by symbols. For "Instance", they are specified by numbers.
- For some target devices, only either of "Tag" and "Instance" may be available.
- In the connection of "Exclusive Owner", the receive area of each target is specified by another tag or instance.

(Note) Even when specifying by tag, numbers are assigned to packets during the actual cyclic communication.

2-4 WUME-FP0HEIP-06

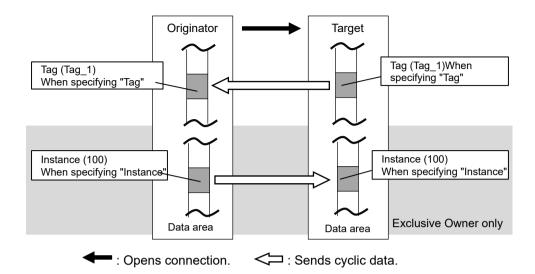

### Settings of target and originator

|                                                                                                    | Settings |  |
|----------------------------------------------------------------------------------------------------|----------|--|
| Originator  Tag/Instance of connected target  Data area/size of originator corresponds to Tag/Instance |          |  |
| Target Tag/Instance connected from originator Data area/size of target corresponds to Tag/Instance     |          |  |

### fi Info.

- In each connection, the sizes of the data areas which correspond to the originator and target should be the same.
- For the FP0H, the data areas of each connection can be allocated to the operation memories in a maximum of 8 areas. Device names that can be allocated are WX, WY, WR, WL, LD, and DT. For the automatic allocation, the WL and LD areas are used.

WUME-FP0HEIP-06 2-5

### 2.2 Cyclic Communication of FP0H

### 2.2.1 Connection using FP0H as originator

#### Illustration of operation

The FP0H establishes connections with targets registered in Scan List and performs the cyclic communication.

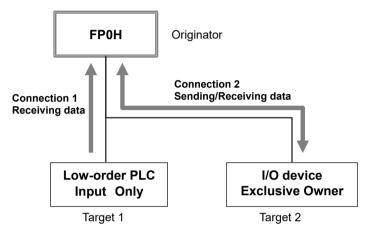

|                                                              | Description                                         |
|--------------------------------------------------------------|-----------------------------------------------------|
| Input direction<br>(Direction from Target to<br>Originator)  | Data is sent from targets to the FP0H periodically. |
| Output direction<br>(Direction from Originator to<br>Target) | Data is sent from the FP0H to targets periodically. |

### Settings

Register target low-order PLCs and I/O devices in "Scan List" of FP0H and register connection information. The registration is made for each target.

Register the following information in the connection information.

- Connected target information (IP address, Tag/Instance)
- Data area and size that corresponds to Tag/Instance
- Cyclic communication information (RPI, Communication method)

### f Info.

- Scan List is a list for setting the connection information with "Target". Use Programming software FPWIN GR7 for the registration.
- For registering other companies' EtherNet/IP devices in Scan List, the EDS files of those
  devices are required. Communication parameters that can be set in each device are defined in
  the EDS files.

2-6 WUME-FP0HEIP-06

### 2.2.2 Connection Using FP0H as Target

#### Illustration of operation

- The high-order PLC (FP7) (originator) makes a connection for the registered tag/instance.
- When the FP0H is used as target, only the transmission to originator (Input Only) is available.
- Once the connection from an originator is established, the FP0H sends data to the originator from the buffer for the cyclic communication periodically.

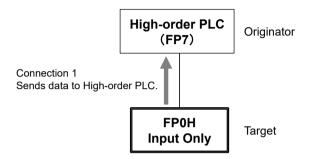

#### Settings

Register the tag/instance information in the "I/O map" of the FP0H.

- The tag/instance information is registered for each originator.
- The tag/instance information includes the following information.
  - · Connected tag/instance
  - Data area and size that corresponds to Tag/Instance

### f Info.

- I/O map is a list for setting the connection information with "Originator". Use Programming software FPWIN GR7 for the registration.
- The EDS file of FP0H can be downloaded from our download center.
   https://industrial.panasonic.com/ac/j/dl center/
- For using the FP0H as a target, the both methods, tag and instance, are available. However, the selectable instance IDs for the instance method are 100 to 199.

### 2.2.3 Example of Configuration When FP0H is Originator and Target

#### Illustration of operation

Example of Configuration When FP0H is Originator and Target In the example, the FP0H uses five connections.

WUME-FP0HEIP-06 2-7

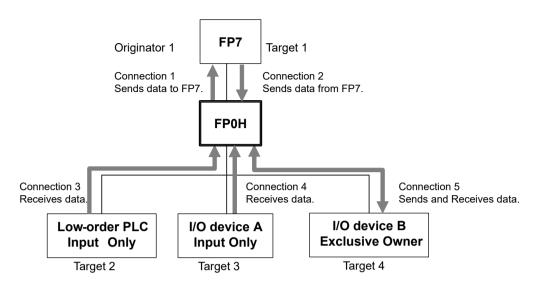

### Target settings

Set the FP0H as below to send/receive data with the high-order FP7.

- Register the FP7 in the scan list and set the connection information.
- Register the I/O map for connecting the FP7 and set the tag/instance information.

### Originator settings

Set the FP0H as below to receive data from low-order devices (low-order PLC, I/O devices A and B). When the connection with a target is "Exclusive Owner", data can be sent and received.

 Register the low-order PLC, I/O devices A and B in the scan list and set the connection information.

2-8 WUME-FP0HEIP-06

## 3 Setting Procedure

| 3.1.1 S<br>3.1.2 S                                             | view of Settings System Example Setting Procedure                                                                                                    | 3-2<br>3-2                                |
|----------------------------------------------------------------|----------------------------------------------------------------------------------------------------|-------------------------------------------|
| 3.2.1 E<br>3.2.2 S<br>3.2.3 E                                  | Setting of Ethernet /IP                                                                                                    | 3-4<br>3-5<br>3-5                         |
| 3.3.1 S<br>3.3.2 F<br>3.3.3 A<br>3.3.4 S<br>3.3.5 S<br>3.3.6 S | Registering EDS File of Target Device                                                                                                    | 3-8<br>3-8<br>3-9<br>3-10<br>3-11<br>3-13 |
| 3.4.1 S<br>3.4.2 A<br>3.4.3 F<br>3.4.4 F                       | ngs of Connection Using FP0H as Target Settings Adding I/O Map to Scan List Registering Tag Name/Instance ID Registering Data Area Corresponding to Tag/Instance Reference: Setting of Originator "FP7" | 3-16<br>3-16<br>3-17<br>3-18              |
| 3.5.1 L                                                        | rmation of Load Factor Calculationoad Factor Calculation                                                                                                    | 3-21                                      |
| 3.6.1 S<br>3.6.2 S                                             | g EtherNet/IP Settings                                                                                                    | 3-22<br>3-22                              |

WUME-FP0HEIP-06 3-1

### 3.1 Overview of Settings

### 3.1.1 System Example

This chapter describes the case of setting FP0H(A) in the following system example.

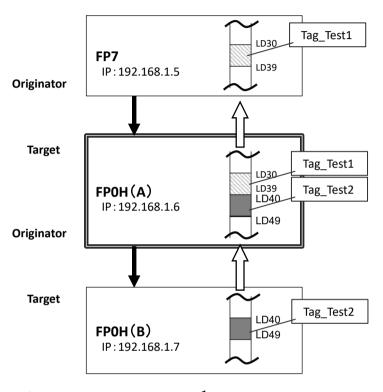

### Operation of FP0H(A)

- The data received from the Tag (Tag\_Test2) of the FP0H(B) is stored in the data area (LD40 to 49) of the FP0H(A). The FP0H(A) is the originator for the FP0H(B).
   Add the FP0H(B) in the scan list and make the connection setting.
- The data stored in the data area (LD30 to 39) of the FP0H(A) is sent to the FP7. The FP0H(A) is the target for the FP7.
  - Add the tag (Tag\_Test1) in the I/O map and register the data area.
- The number of used connections totals two.

### 3.1.2 Setting Procedure

The setting procedure is as follows.

Use Programming software Control FPWIN GR7 (hereinafter referred to FPWIN GR7) for the settings.

3-2 WUME-FP0HEIP-06

|              | Item                                    | Outline of operation                                                                                                    | Reference |  |  |
|--------------|-----------------------------------------|----------------------------------------------------------------------------------------------------|-----------|--|--|
| 1            | Initial setting of Ethernet /IP         | nitial setting of Ethernet /IP Enable EtherNet/IP communication in the "Ethernet settings" and make the initial setting of EtherNet/IP. |           |  |  |
|              |                                         | Register EDS Files of target devices.                                                                                                   | "P.3-8"   |  |  |
|              | Settings of connection using            | Add targets in the scan list.                                                                                                    | "P.3-9"   |  |  |
|              | FP0H as originator                      | Register connection information (such as connected targets, cyclic communication, corresponding data areas and sizes).                  | "P.3-10"  |  |  |
| 3            | Settings of connection using            | Add I/O map in the scan list.                                                                                                    | "P.3-16"  |  |  |
| FP0H as targ | FP0H as target                          | Register the tag/instance information connected.                                                                                        | "P.3-17"  |  |  |
| 4            | Confirmation of load factor calculation | Confirm the load factor calculation is 100% or less.                                                                                    | "P.3-21"  |  |  |
| 5            | Saving of Ethernet/IP settings          | Save the settings of EtherNet/IP.                                                                                                    | "P.3-22"  |  |  |

WUME-FP0HEIP-06 3-3

### 3.2 Initial Setting of Ethernet /IP

#### 3.2.1 Ethernet Settings

This is the setting for the communication function via LAN ports including EtherNet/IP. Use FPWIN GR7 for the setting. The following procedure is explained on the condition that FPWIN GR7 has already started.

### 1<sub>2</sub> Procedure

Select Option>Ethernet settings from the menu bar.
 The "Ethernet settings" dialog box appears.

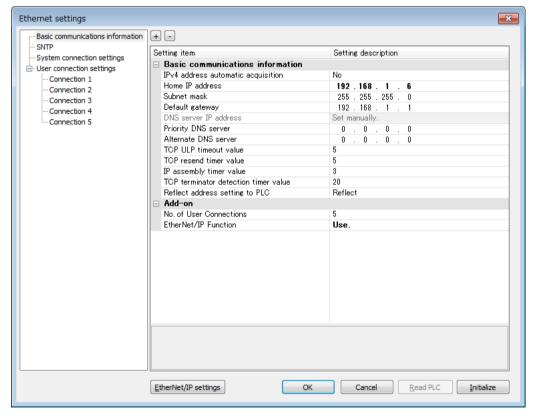

- As necessary, change "Home IP address" and "No. of User Connections".
   In this example, "IP address = 192.168.1.6", and "No. of User Connections = 5".
- 3. Change the setting of "EtherNet/IP Function" to "Use".
- 4. Press the [OK] button.

3-4 WUME-FP0HEIP-06

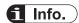

• The number of connections available for EtherNet/IP is (9-"No. of user connection"). When the value is "5" which is initial value, the number of connections available for EtherNet/IP is "4".

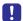

 If the setting of "EtherNet/IP Function" is changed to" "Not use", the EtherNet/IP setting information will be cleared.

### 3.2.2 Starting EtherNet/IP Setting Screen

The following procedure is explained on the condition that FPWIN GR7 has already started.

### 1<sub>2</sub> Procedure

Select Option>EtherNet/IP Settings from the menu bar.
 The EtherNet/IP setting screen appears.

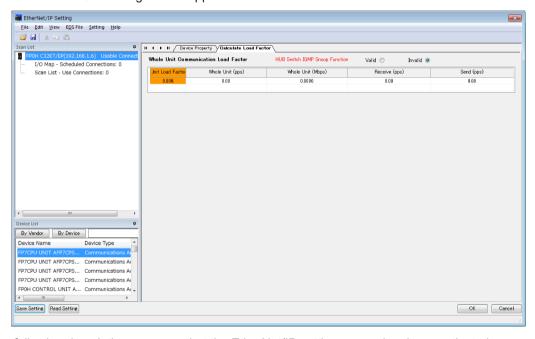

The following description assumes that the EtherNet/IP setting screen has been activated.

### 3.2.3 EtherNet/IP Basic Configuration

Make the EtherNet/IP basic configuration. The following procedure is explained on the assumption that the EtherNet/IP setting screen has been activated.

WUME-FP0HEIP-06 3-5

### 1<sub>2</sub> Procedure

1. Select Setting>EtherNet/IP Basic Configuration from the menu bar.

The EtherNet/IP Basic Configuration dialog box appears.

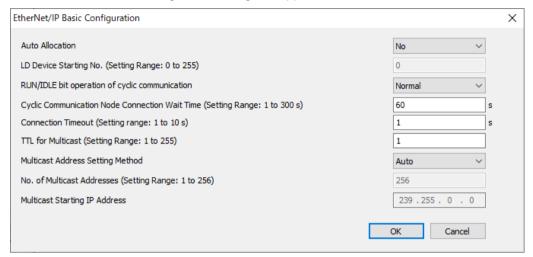

Change "Auto Allocation", "RUN / IDLE bit operation of cyclic communication", "Connection Timeout" as necessary.

In this example, they are set as follows: "Auto Allocation = No", "RUN/IDLE bit operation of cyclic communication = Normal", and "Connection Timeout = 1 s".

3. Press the [OK] button.

### f Info.

- When allocating devices manually, set "Auto Allocation" to "No".
- For performing operation check, set "RUN/IDLE bit operation of cyclic communication" to "Limited". When selecting "Normal", the RUN/IDLE bit of the FP0H does not turn "ON" unless the communications with all the targets registered in the scan list are established.
- The "Connection Timeout" can be set with the unit firmware Ver.1.7 or later.

### 3.2.4 Items of Ethernet /IP Basic Configuration

Settings relating to cyclic communication operation

| Item                   | Default | Description                                    |                                                                                     |
|------------------------|---------|------------------------------------------------|-------------------------------------------------------------------------------------|
|                        |         | Set whether to use the No).                    | e automatic allocation of devices or not (Yes/                                      |
| Auto Allocation        | Yes     | Auto Allocation "Yes":                         | Devices for the I/O map setting and connection setting are automatically allocated. |
|                        |         | Auto Allocation "No":                          | Devices are allocated manually.                                                     |
| LD Device Starting No. | 0       | Set the starting device device automatic alloc | e number to be allocated at the time of the cation.                                 |

3-6 WUME-FP0HEIP-06

| Item                                           | Default | Description                                                                                                    |  |
|------------------------------------------------|---------|----------------------------------------------------------------------------------------------------|--|
|                                                |         | Default: 0 (Allocated from LD0 in sequence.)                                                                                               |  |
|                                                |         | Set the operating condition of the RUN/IDLE bit (Normal/Limited).                                                                          |  |
| RUN/IDLE bit operation of cyclic communication | Normal  | "Normal": Turns on when the FP0H is in RUN mode and normally communicating with all the targets (except FP0H) registered in the scan list. |  |
|                                                |         | "Limited": Turns on when the FP0H is in RUN mode.                                                                                          |  |

### Settings relating to abnormality judgement

| Item                                                 | Default | Description                                                                        |
|------------------------------------------------------|---------|------------------------------------------------------------------------------------|
| Cyclic Communication<br>Node<br>Connection Wait Time | 60 s    | Set the period of time during which retry is repeated without error determination. |
| Connection Timeout <sup>(Note 1)</sup>               | 1 s     | Set the connection timeout period.                                                 |

(Note 1) The "Connection Timeout" can be set with the unit firmware Ver.1.7 or later.

### Settings relating to Multicast

| Item                                | Default       | Description                                                                                                    |
|-------------------------------------|---------------|----------------------------------------------------------------------------------------------------|
| TTL for Multicast                   | 1             | Specify the number of routers that multicast transmission packets can pass.                                      |
| Multicast Address Setting<br>Method | Auto          | Set "Auto" or "Specify".                                                                                         |
| No. of Multicast Addresses          | (256)         | Set the number of multicast addresses.  This item is valid when Multicast Address Setting Method is specified.   |
| Multicast Starting IP Address       | (239.255.0.0) | Set the starting IP address of multicast. This item is valid when Multicast Address Setting Method is specified. |

### Operation of Auto Allocation

Devices are allocated using the value specified for "LD Device Starting No." in "EtherNet/IP Basic Configuration" as the starting device.

Allocating order

I/O map no. 1

I/O map no. 2

:

Node 1 of scan list (Input to Output)

Node 2 of scan list (Input to Output)

:

Devices are automatically reallocated when either the scan list or I/O map is added (deleted) and the allocated data size is changed.

WUME-FP0HEIP-06 3-7

### 3.3 Settings of Connection Using FP0H as Originator

#### 3.3.1 Settings

This section describes the setting method of the connection using the FP0H as originator. The FP0H(A) in the figure below is an object for the setting.

#### Illustration of operation

Ten word data is sent from the data area (LD40 to 49) of the FP0H(B) to the data area (LD40 to 49) of the FP0H(A).

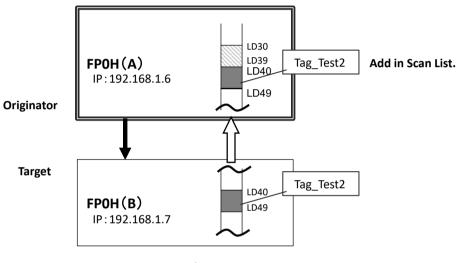

#### Settings

- Add the FP0H(B) to the scan list of the FP0H(A).
- Set the data area of FP0H(B) by specifying the tag (Tag\_Test2).
- Set the data area of the own unit for the tag (Tag\_Test2).

### 3.3.2 Registering EDS File of Target Device

When using other companies' devices as targets, their EDS files should be registered in the EtherNet/IP setting tool. Please acquire EDS files from each vendor's website.

3-8 WUME-FP0HEIP-06

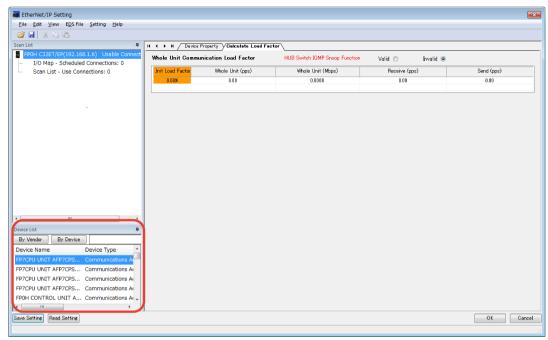

#### Register EDS Files of target devices in "Device List".

The following procedure is explained on the assumption that the EtherNet/IP setting screen has been activated.

### 1<sub>2</sub> Procedure

- Select EDS File>Register from the menu bar.
- Select an EDS file to be registered from the explorer screen and press "Open".
   The used target device will be added to "Device List". Once the EDS file is registered, the registration is not required from the next time.

### 3.3.3 Adding Target in Scan List

Add connected targets in the scan list. The following procedure is explained on the assumption that the EtherNet/IP setting screen has been activated.

### 1<sub>2</sub> Procedure

 Select and right-click a registered target device (in this example, FP0H CONTROL UNIT...) from Device List.

WUME-FP0HEIP-06 3-9

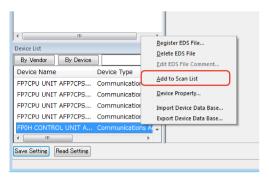

Select "Add to Scan List" from the displayed menu. The target will be added.

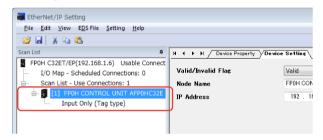

- f Info.
  - The display content of the target added to Scan List
    - [1] FP0H CONTROL UNIT AFP0HC32E Input Only (Tag type)

| Node no.        | 1                           |
|-----------------|-----------------------------|
| Node Name       | FP0H CONTROL UNIT AFP0HC32E |
| Connection Name | Input Only (Tag type)       |

### 3.3.4 Setting IP Address of Target

Set the IP address of the target added to Scan List. The following procedure is explained on the assumption that the EtherNet/IP setting screen has been activated.

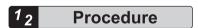

1. Select the node name of the target from Scan List.

3-10 WUME-FP0HEIP-06

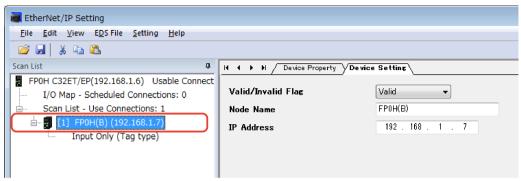

The "Device Setting" screen appears.

- Set the "IP Address" of the target. In this example, "IP address = 192.168.1.7".
- Specify a node name as necessary.In this example, "Node Name = FP0H(B)".

# f Info.

- Unchanging the node name does not affect the cyclic communication. The change is reflected in Scan List. It helps to distinguish the targets of the same device.
- When setting "Valid/Invalid Flag" to "Invalid", the reservation node setting is enabled.

#### 3.3.5 Setting Tag/Instance

Set the communication method (Tag/Instance) corresponding to the target added to Scan List. The following procedure is explained on the assumption that the EtherNet/IP setting screen has been activated.

# 1<sub>2</sub> Procedure

1. Select the connection name from Scan List.

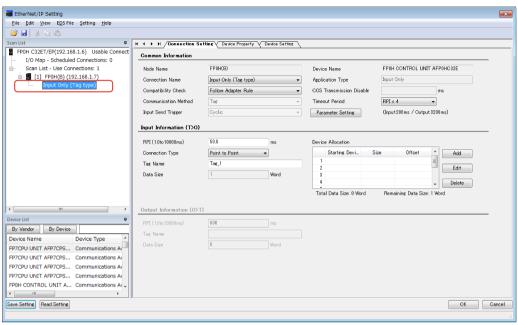

The "Connection Setting" screen appears.

Select a communication method (Tag or Instance) in "Connection Name".

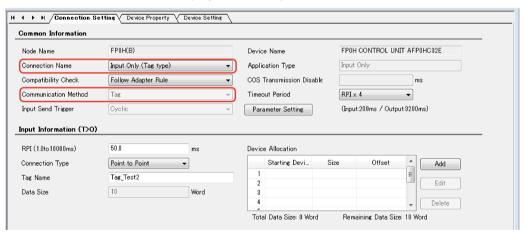

Once "Connection Name" is selected, "Communication Method" (Tag/Instance) will change. In this example, "Connection Name = Input Only (Tag type)".

3. According to the target, change "Tag Name/Instance Name" and "Data Size".

3-12 WUME-FP0HEIP-06

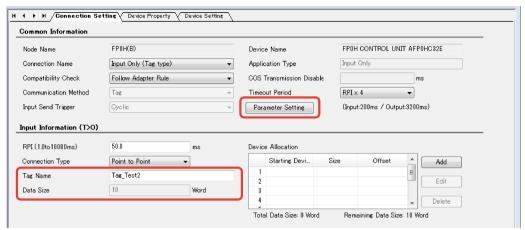

(Note) The Instance ID and data size are changed from "Parameter Setting".

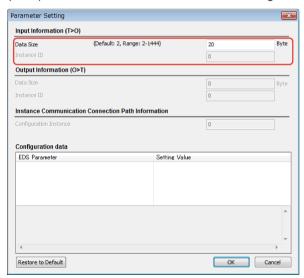

In this example, "Tag Name = Tag\_Test2", and "Data Size = 20 bytes (10 words)".

# f Info.

- For some targets, "Application Type" (Input Only/Exclusive Owner) can be selected from "Connection Name".
- When "Exclusive Owner" is selected for "Application Type", specify "Output Information (O>T)" for sending data from the originator to the target.
- Items such as "RPI" and "Input Send Trigger" can be changed in the "Connection Setting" screen. Refer to "4.3.2 Operations in Connection Setting Screen".

#### 3.3.6 Specifying Data Area Corresponding to Tag/Instance

For setting the data area manually, change the auto allocation to "No" in the "EtherNet/IP Basic Configuration". When it is set to "Yes", this procedure is not required.

The following procedure is explained on the assumption that the EtherNet/IP setting screen has been activated.

# 1<sub>2</sub> Procedure

1. Select the connection name whose setting is made from Scan List.

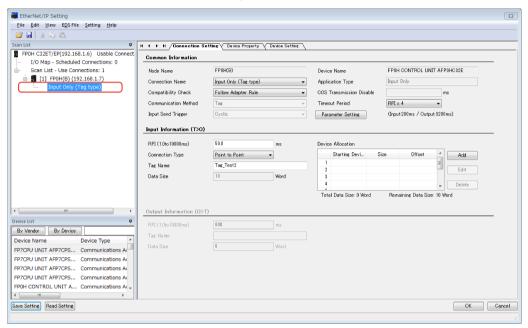

The "Connection Setting" screen appears.

Press "Add" in the Device Allocation area.

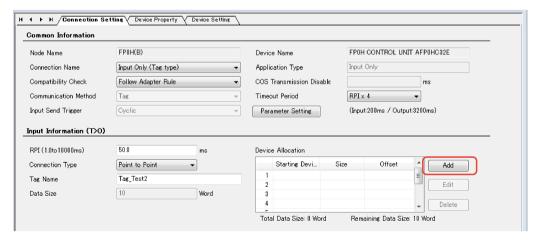

Specify "Device Type", "Device No." and "Data Size", and press "Register".

3-14 WUME-FP0HEIP-06

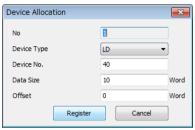

In this example, "Device Type = LD", "Device No. = 40" and "Data Size = 10".

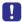

• When "Exclusive Owner" is selected for "Application Type", specify "Output Information (O>T)" for sending data from the originator to the target.

## 3.3.7 Reference: Setting of Target "FP0H(B)"

For the target FP0H(B), add the I/O map and set as follows.

| Item                 | Settings    |
|----------------------|-------------|
| IP Address           | 192.168.1.7 |
| Communication method | Tag         |
| Tag Name             | Tag_Test2   |
| Data Size            | 10 words    |

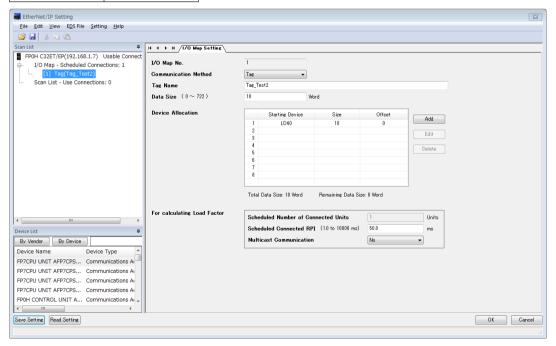

# 3.4 Settings of Connection Using FP0H as Target

#### 3.4.1 Settings

This section describes the setting method of the connection using the FP0H as target, The FP0H(A) in the figure below is an object for the setting.

#### Illustration of operation

Ten word data is sent from the data area (LD30 to 39) of the FP0H(A) to the data area (LD30 to 39) of FP7.

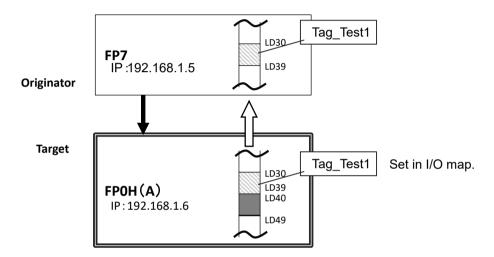

# **□** Note

When the FP0H is used as target, only the data transmission to originator is available.

#### Settings

- Register a tag (Tag Test1) specified from the FP7 (Originator) in the "I/O map".
- Set the data area (LD30 to 39) corresponding to the tag.

#### 3.4.2 Adding I/O Map to Scan List

Add the I/O map in Scan List. The following procedure is explained on the assumption that the EtherNet/IP setting screen has been activated.

# 1<sub>2</sub> Procedure

1. Select and right-click "I/O Map - Scheduled Connections: 0" from Scan List.

3-16 WUME-FP0HEIP-06

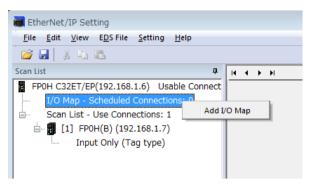

2. Select "Add I/O Map" from the displayed menu.

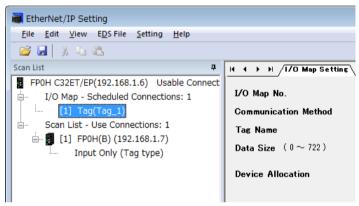

The I/O map will be added to Scan List.

# f Info.

• The display content of the I/O map added to Scan List

## [1] Tag(Tag\_1)

| I/O map No.          | 1     |
|----------------------|-------|
| Communication method | Tag   |
| Tag Name/Instance ID | Tag_1 |

## 3.4.3 Registering Tag Name/Instance ID

Register the Tag Name/Instance ID specified from originator. The following procedure is explained on the assumption that the EtherNet/IP setting screen has been activated.

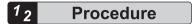

1. Select the target I/O map from Scan List.

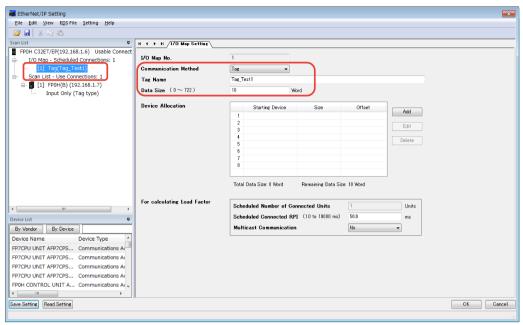

"I/O Map Setting" screen appears.

- Select Communication Method (Tag or Instance).In this example, "Communication Method = Tag".
- Input Tag Name/Instance ID.In this example, "Tag Name = Tag Test1".
- Input "Data Size" of transmission data.
   In this example, "Data Size = 10 words".

# f Info.

- Register Tag/Instance for each connected originator.
- When connected from more the one originators, the connections are distinguished by each instance ID/tag name.

## 3.4.4 Registering Data Area Corresponding to Tag/Instance

For setting the data area manually, change the auto allocation to "No" in the "EtherNet/IP Basic Configuration". When it is set to "Yes", this procedure is not required.

The following procedure is explained on the assumption that the EtherNet/IP setting screen has been activated.

# 1<sub>2</sub> Procedure

Select the target I/O map from Scan List.

3-18 WUME-FP0HEIP-06

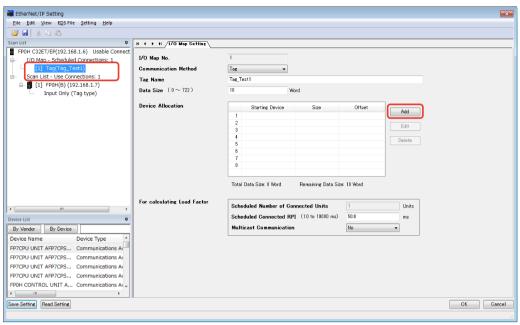

"I/O Map Setting" screen appears.

- 2. Press "Add" in the Device Allocation area.
- 3. Specify "Device Type", "Device No." and "Data Size", and press "Register".

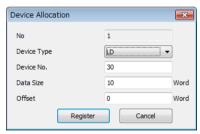

In this example, "Device Type = LD", "Device No. = 30" and "Data Size = 10".

# f Info.

- Register Tag/Instance for each connected originator.
- When connected from more the one originators, the connections are distinguished by each instance ID/tag name.

## 3.4.5 Reference: Setting of Originator "FP7"

For the originator FP7, add the FP0H in Scan List and set as follows.

| Item              | Settings              |
|-------------------|-----------------------|
| Target IP Address | 192.168.1.6           |
| Connection Name   | Input Only (Tag type) |

# 3.4 Settings of Connection Using FP0H as Target

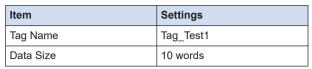

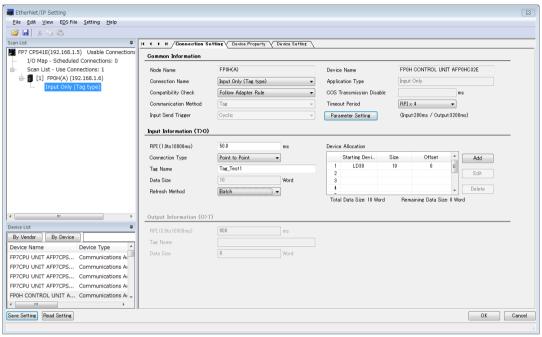

3-20 WUME-FP0HEIP-06

#### 3.5 Confirmation of Load Factor Calculation

#### 3.5.1 Load Factor Calculation

The load factor is the calculated ratio of the number of actually used packets to the maximum number of packets which the FP0H can send/receive in one second by cyclic communication.

- Packets other than by cyclic communication or unnecessary received packets are not considered for calculating the load factor.
- Reserved nodes are not included in the calculation of load factor.

#### 3.5.2 Displaying Load Factor Calculation

The following procedure is explained on the assumption that the EtherNet/IP setting screen has been activated.

# 1<sub>2</sub> Procedure

1. Select the uppermost "FP0H C32ET/EP(192.168.1.6) Usable Connect..." from Scan List.

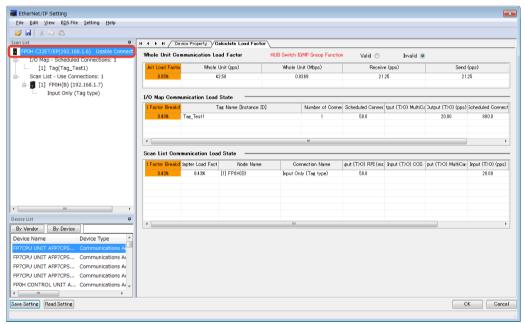

The "Calculate Load Factor" window appears.

2. Confirm each load factor of the whole unit, I/O map and scan list.

Load factors for each setting of I/O map and scan list are calculated separately.

The load factors of FP0H and each target should be 100% or less.

# 3.6 Saving EtherNet/IP Settings

## 3.6.1 Saving EtherNet/IP Settings in Project

The following procedure is explained on the assumption that the EtherNet/IP setting screen has been activated.

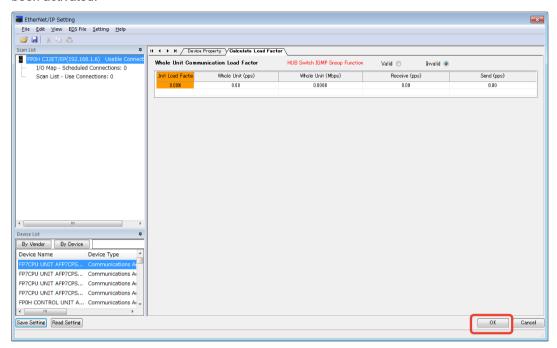

# 1<sub>2</sub> Procedure

1. Press the [OK] button on the lower right of the screen.

# 3.6.2 Saving/Reading EtherNet/IP Settings in File

Save and read the settings specified in the EtheNet/IP Setting screen into a separate file from the project file. The saved EtherNet/IP settings can be reused in multiple units and projects.

The following procedure is explained on the assumption that the EtherNet/IP setting screen has been activated.

3-22 WUME-FP0HEIP-06

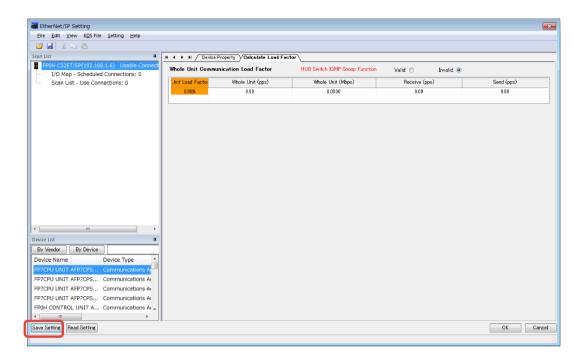

# 1<sub>2</sub> Procedure

- Press "Save Settings" on the lower left of the EtherNet/IP Setting screen.
   The saving destination and file names appear.
   (The same operation is performed when selecting "File" from the menu bar.)
- Enter a saving destination and file name, and press [Save] button.
   The settings specified in the EtherNet/IP Setting screen will be saved as a file whose extension is ".fp0heip".
- Closing the window with the "X" mark or "Cancel" on the lower right of the window cancels and stops the operation.

## 3.6.3 Writing EtherNet/IP Settings to FP0H

Transfer the settings specified in the EtherNet/IP Setting screen to the FP0H.

The following procedure is explained on the condition that FPWIN GR7 has already started.

# 1<sub>2</sub> Procedure

Select Online>Download To PLC from the FPWIN GR7 menu bar.
 The EtherNet/IP settings will also be downloaded to the control unit along with information on programs, comments and system registers.

(MEMO)

3-24 WUME-FP0HEIP-06

# 4 Tool Operation

| 4.1.1    | n List Window  Display Contents of Scan List Window  Operations in Scan List Window | 4-2  |
|----------|-------------------------------------------------------------------------------------|------|
| 4.2 Dev  | ice List Window                                                                     | 4-7  |
| 4.2.1    | Display Contents of Device List Window                                              | 4-7  |
|          | Operations from EDS File Menu                                                       |      |
| 4.3 Vari | ous Setting Screens                                                                 | 4-9  |
| 4.3.1    | Operations in Device Setting Screen                                                 | 4-9  |
| 4.3.2    | Operations in Connection Setting Screen                                             | 4-9  |
| 4.3.3    | Operations in I/O Map Setting Screen                                                | 4-12 |
|          | Display Contents of Calculate Load Factor Screen                                    |      |
|          | Display Contents of Device Property Screen                                          |      |
|          | Switching Tabs in Each Setting Screen                                               |      |
|          |                                                                                     |      |

## 4.1 Scan List Window

# 4.1.1 Display Contents of Scan List Window

The information displayed in Scan List is as follows.

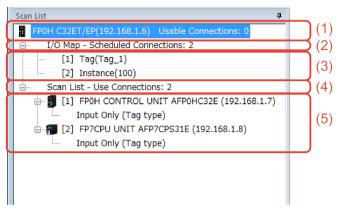

|     | Item            | Description                                                                                                    | Window display when selected                                                                                                    |
|-----|-----------------|----------------------------------------------------------------------------------------------------|----------------------------------------------------------------------------------------------------|
| (1) | Own unit        | Shows the product name, (IP address) and the number of usable connections.  No. of usable connection = "No. of connections allocated to Ethernet/IP" - "No. of set connection". | The "Calculate Load<br>Factor" window appears.<br>(Refer to "P.4-13".)                                                                      |
| (2) | No. of I/O maps | No. of tags/instances registered in I/O map This number should be same as the number of originators to be connected to the FP0H.                                                | _                                                                                                    |
| (3) | Each I/O map    | Tags/instances registered in I/O map  For Tag  Shows the registered number and Tag (tag name).  For Instance  Shows the registered number and Instance (instance ID).           | "I/O Map Setting" screen appears. (Refer to "P.4-12".)                                                                                      |
| (4) | No. of nodes    | No. of connections registered in Scan List<br>Shows the number of targets to be connected to the<br>FP0H.                                                                       | _                                                                                                    |
| (5) | Each connection | Targets and connections registered in Scan List The display contents are as follows.  Upper line Shows a node number and node name.  Lower line Shows a connection name.        | Upper line The "Device Setting" screen appears. (Refer to "P.4-9".) Lower line The "Connection Setting" screen appears. (Refer to "P.4-9".) |

4-2 WUME-FP0HEIP-06

## 4.1.2 Operations in Scan List Window

Scan List can be edited by selecting and right-clicking an item in Scan List. Available operations vary according to the selected item.

#### When selecting the home unit

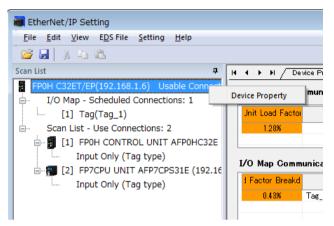

| Display item    | Description                                 |
|-----------------|---------------------------------------------|
| Device Property | Shows the device property of the home unit. |

## ■ When selecting the number of I/O maps

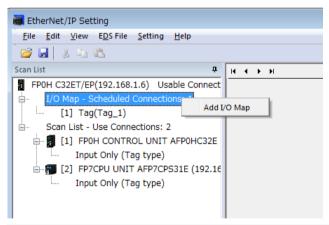

| Display item | Description     |
|--------------|-----------------|
| Add I/O Map  | Add an I/O map. |

#### ■ When selecting each I/O map

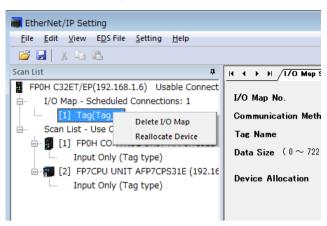

| Display item      | Description                                                                               |
|-------------------|-------------------------------------------------------------------------------------------|
| Delete I/O Map    | The selected I/O map is deleted from Scan List.                                           |
| Reallocate Device | Devices are reallocated from the selected I/O map downward. (The target is I/O map only.) |
|                   | By specifying the LD device starting number, devices are automatically reallocated.       |

#### When selecting the number of nodes

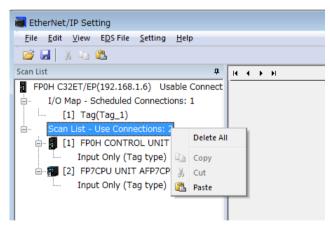

| Display item | Description                                        |
|--------------|----------------------------------------------------|
| Delete All   | All nodes added to Scan List are deleted.          |
| Paste        | The copied node is pasted at the end of Scan List. |

4-4 WUME-FP0HEIP-06

# ■ When selecting each node

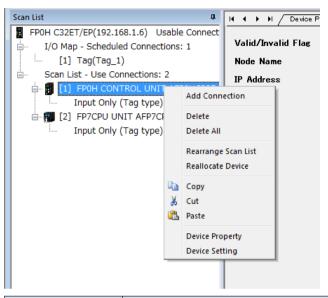

| Display item        | Description                                                                            |
|---------------------|----------------------------------------------------------------------------------------|
| Add Connection      | Connections are added to the selected node.                                            |
|                     | Depending on target devices, more than one connection can be established for one node. |
| Delete              | The selected node is deleted from Scan List.                                           |
| Delete All          | All nodes added to Scan List are deleted.                                              |
| Rearrange Scan List | Scan list is rearranged from the selected node downward.                               |
|                     | By specifying the starting number of node number and IP address, it is rearranged.     |
| Reallocate Device   | For only Scan List, devices are reallocated from the selected node downward            |
|                     | By specifying the LD device starting number, devices are automatically reallocated.    |
| Сору                | The selected node is copied.                                                           |
| Cut                 | The selected node is cut.                                                              |
| Paste               | The copied node is pasted after the selected node.                                     |
| Device Property     | The device property of the selected node is displayed.                                 |
| Device Setting      | The device setting of the selected node is displayed.                                  |

## ■ When selecting each connection

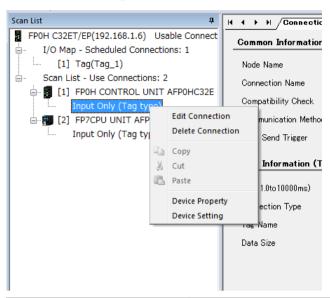

| Display item      | Description                                                                               |
|-------------------|-------------------------------------------------------------------------------------------|
| Edit Connection   | The connection setting of the selected connection is displayed.                           |
| Delete Connection | When there are more than two connection for one node, the selected connection is deleted. |
| Device Property   | The device property of the selected connection is displayed.                              |
| Device Setting    | The device setting of the selected connection is displayed.                               |

4-6 WUME-FP0HEIP-06

#### 4.2 Device List Window

#### 4.2.1 Display Contents of Device List Window

The display contents of the Device List window are as follows.

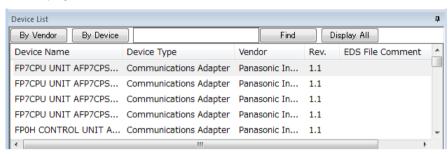

| Display item               | Description                                                                                       |
|----------------------------|---------------------------------------------------------------------------------------------------|
| By Vendor                  | Sorts registered EDS files by vendor.                                                             |
| By Device                  | Sorts registered EDS files by device type.                                                        |
| Find                       | Displays only the EDS files found by pressing the button after entering a retrieval word.         |
| Display All                | Clears retrieval results and displays all registered EDS files.                                   |
| List of registered devices | All devices whose EDS files have been registered are displayed in the EtherNet/IP Setting screen. |

#### 4.2.2 Operations from EDS File Menu

Select and right-click the device name to be operated from Device List. (Or select "EDS File" from the menu bar.)

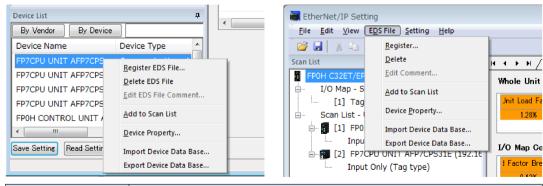

| Display item      | Description                                                    |
|-------------------|----------------------------------------------------------------|
| Register EDS File | A new EDS file is registered in Device List.                   |
| Delete EDS File   | The EDS file of the selected device is deleted.                |
| Edit EDS File     | A comment can be added to the EDS file of the selected device. |
| Comment           |                                                                |

# 4.2 Device List Window

| Display item               | Description                                                                                                    |  |  |
|----------------------------|----------------------------------------------------------------------------------------------------|--|--|
| Add to Scan List           | The selected device is added to Scan List.                                                                                                    |  |  |
| Device Property            | The "Device Property Information" defined in the EDS file of the selected device can be confirmed.                                                                                                    |  |  |
| Import Device Data<br>Base | The device database (EDS file list information registered in Device List) can be imported.                                                                                                    |  |  |
|                            | (Note)                                                                                                    |  |  |
|                            | Always save the EtherNet/IP setting before the import operation. Because the EtherNet/IP setting is terminated after the import operation, the information in the middle of change operation will be cleared. |  |  |
|                            | Specify the folder in which the device database to be imported is stored. After the completion of the import, the EtherNet/IP Setting screen is automatically terminated. Restart the EtherNet/IP Setting.    |  |  |
| Export Device Data<br>Base | The device database (EDS file list information registered in Device List) can be exported (stored).                                                                                                    |  |  |
|                            | Select an storage folder for the device data base from the explorer.                                                                                                    |  |  |
|                            | As registered EDS files, icon files, device database files are output to the selected folder, specify an empty folder for the storage destination.                                                            |  |  |

4-8 WUME-FP0HEIP-06

# 4.3 Various Setting Screens

## 4.3.1 Operations in Device Setting Screen

The operations of "Device Setting" are as follows.

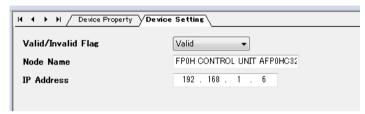

| Item               | Default                                                    | Description                                                                                    |
|--------------------|------------------------------------------------------------|------------------------------------------------------------------------------------------------|
| \                  | Valid                                                      | Set whether to make the communication with nodes valid or invalid.                             |
| Valid/Invalid Flag | valid                                                      | When set to Invalid, the device is set as a reserved device and exempt from the communication. |
| Node Name          | Product name registered in                                 | Specify the node name of the device.                                                           |
|                    | the EDS file                                               | The specified node name is displayed in Scan List.                                             |
| IP Address         | Automatically acquired when adding the target in Scan List | Set the IP address of the target. It can be set arbitrarily.                                   |

# 4.3.2 Operations in Connection Setting Screen

The operations of "Connection Setting" are as follows.

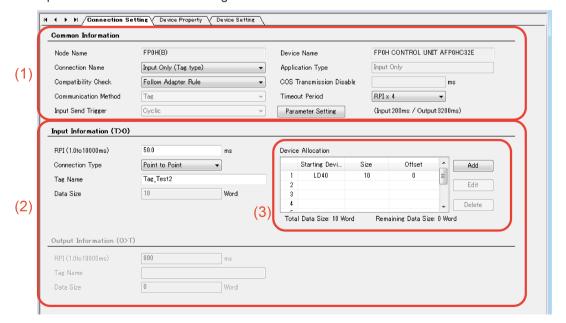

# (1) Common information

| Item                                             | Description                                                                                                    |
|--------------------------------------------------|----------------------------------------------------------------------------------------------------|
| Node Name                                        | Shows the node name of the target. The node name can be changed in "Device Setting".                                                                                                    |
| Device Name Shows the device name of the target. |                                                                                                    |
| Connection Name                                  | Select from the connection settings registered in EDS files.  When the target is FP0H, the communication method (Tag or Instance) can be selected.  Tag: Input Only (Tag type) / Instance: Input Only (ID type)  Depending on target devices, select the application type. |
| Application Type                                 | The application type of a selected connection setting is displayed.  Example) Exclusive Owner, Input Only                                                                                                    |
| Compatibility Check                              | Set the operation method of "Compatibility Check" which check the information of the connected target device against the revision of the EDS file.  Select from Check, Not Check and Follow Adapter (Target) Rule.                                                         |
| Communication method (Tag/Instance).             |                                                                                                    |
|                                                  | Set the communication timeout period of cyclic communication. In the cyclic communication, transmission data is sent as UDP packet. The timeout is judged on a receiver side. The timeout period should be 10 msec or more.                                                |
| Timeout Period                                   | RPI can be specified for T>O direction and O>T direction separately, so each timeout period may be different values.                                                                                                    |
|                                                  | The timeout period is selected from the range of 4 (RPI x 4), 8 (RPI x 8), 16 (RPI x 16), 256 (RPI x 256) and 512 (RPI x 512) times of RPI.                                                                                                    |
| Input Send Trigger                               | The timing that the target sends data is selected from Cyclic or COS (Change of state). COS is basically a cyclic communication, however, it also performs transmission when sent data changes.                                                                            |
|                                                  | Some devices do not support COS. The FP0H does not support COS.                                                                                                    |
| COS Transmission                                 | Transmission disable time (RPI of input information x 1/4) is displayed when "Input Send Trigger" is set to "Change of State (COS)".                                                                                                    |
| Disable Time                                     | Even if the unit detects the change in data, it is not sent within the transmission disable time.                                                                                                    |
| Parameter setting                                | Parameter setting window appears by pressing the [Parameter Setting] button. Following screen is example of FP0H.                                                                                                    |

4-10 WUME-FP0HEIP-06

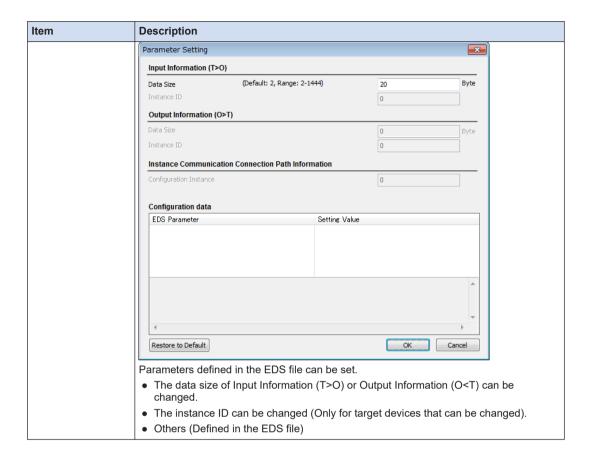

## (2) Input Information (T>O): Target to Originator

(Output Information (O>T): Originator to Target \*Available for Exclusive Owner only)

| Item              | Description                                                                                                    |
|-------------------|----------------------------------------------------------------------------------------------------|
| RPI               | Set the transmission interval for the cyclic communication. The usable RPI range depends on target devices.                                                                                                    |
| Connection Type   | Select a communication method that is selectable for the selected connection.  Point to Point / Multicast                                                                                                    |
| Tag Name/Instance | The items vary according to the communication method of each connection.  • For "Tag": Set a tag name.  • - For "Instance": The instance ID is displayed. (It cannot be changed.)                                                                                                    |
| Data Size         | Shows the data size entered in "Parameter Setting"" in word unit.                                                                                                    |
| Device Allocation | * For allocating devices manually, set "Auto Allocation" in "EtherNet/IP Basic Configuration" to "No".  It is possible to "Add", "Edit" or "Delete" devices allocated in the send area or receive area.  The data size is changed in "Parameter Setting".  (The details are as follows.) |

#### (3) Device Allocation

Up to eight device allocations can be registered for send or receive of each connection. The maximum number of words that is available for device allocation is 16k words in total. (Allocation cannot be performed beyond 16,384 words.)

When selecting "Add" or "Edit"), the following settings are available.

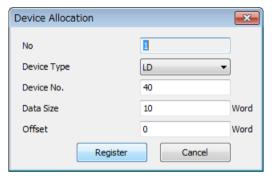

| Item        | Descript           | Description                                                                                                    |                                     |                                         |          |                                             |
|-------------|--------------------|----------------------------------------------------------------------------------------------------|-------------------------------------|-----------------------------------------|----------|---------------------------------------------|
| No.         | Shows th           | Shows the device registration number.                                                                                                    |                                     |                                         |          |                                             |
| Device Type | Select D           | evice Type from WX                                                                                                    | X, WY, WR, WL                       | , DT and LD.                            |          |                                             |
| Device No.  | Data Siz           | Set the starting number of the device.  Data Size: Set the data size secured from the device number.  (Example) When Device Type is "WL", Device No. is "20" and Data Size is "20",  WL20 to 39 are secured as the device allocation area. |                                     |                                         |          |                                             |
| Offset      | (Example is "10 wo | et" when allocating                                                                                                    | ze of device no<br>ize of device no | o.1 is "20 words",<br>o.3 is "10 words" | ,        | a size of device no.2<br>o.3 to "30 words". |
|             |                    | Starting Devi                                                                                                    | Size                                | Offset                                  |          | Add                                         |
|             | 1                  | LD0                                                                                                    | 20                                  | 0                                       |          |                                             |
|             | 2                  | WL0                                                                                                    | 10                                  | 20                                      |          | Edit                                        |
|             | 3                  | WX0                                                                                                    | 10                                  | 30                                      |          |                                             |
|             | 4                  |                                                                                                    |                                     |                                         | +        | Delete                                      |
|             | Tota               | l Data Size: 40 Wo                                                                                                    | ord Rem                             | aining Data Siz                         | e: 0 Wor | d                                           |

#### 4.3.3 Operations in I/O Map Setting Screen

The operations in "I/O Map Setting" are as follows.

4-12 WUME-FP0HEIP-06

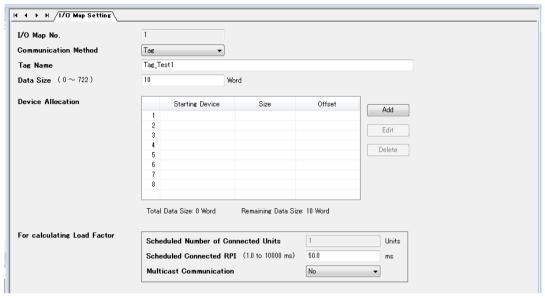

| Item                 | Description                                                                                            |  |  |
|----------------------|----------------------------------------------------------------------------------------------------|--|--|
| I/O Map No.          | Shows the I/O map number currently being set.                                                          |  |  |
| Communication method | Set the communication method (Tag/Instance) with originator.                                           |  |  |
| Tag Name/            | Set a tag name when Communication Method is set to Tag.                                                |  |  |
| Instance ID          | Set the instance ID Communication Method is set to Instance.                                           |  |  |
| Data Size            | Set the data size sent to originator.                                                                  |  |  |
| Device Allocation    | * For allocating devices manually, set "Auto Allocation" in "EtherNet/IP Basic Configuration" to "No". |  |  |
|                      | It is possible to "Add", "Edit" or "Delete" devices allocated in the send area. (Refer to "P. 4-12".)  |  |  |

The following items are used only for the load factor calculation. In the actual communication, the settings specified for originator are used.

| Item                                | Description                                                                                                    |
|-------------------------------------|----------------------------------------------------------------------------------------------------|
| Scheduled Number of Connected Units | Set the scheduled number of connections from other originators. (Only when setting "Multicast Communication" to "Yes") |
| Scheduled<br>Connected RPI          | Set an RPI value to be used when connecting originators.                                                               |
| Multicast<br>Communication          | Set Multicast Communication (Yes/No).                                                                                  |

# 4.3.4 Display Contents of Calculate Load Factor Screen

The display contents of the Calculate Load Factor screen are as follows.

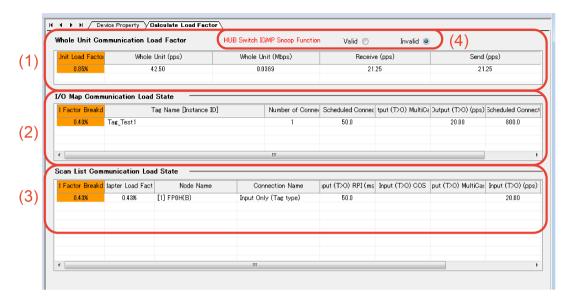

# (1) Whole Unit Communication Load Factor

| Item                                                                                                    | Description                                                                                                    |  |
|----------------------------------------------------------------------------------------------------|----------------------------------------------------------------------------------------------------|--|
| Unit Load Factor                                                                                                    | Shows the the communication load factor (%) of the whole unit.                                                                                                    |  |
| Whole Unit (pps)  Shows the communication volume per second "the total of Receive (pps) and Send (pps)" used for the whole unit in pps unit. |                                                                                                    |  |
| Whole Unit (Mbps)                                                                                                    | Shows the communication volume per second used for the whole system in Mbps.  The size including preamble, each header size, FCS and IFG (12 bytes) is calculated. |  |
| Receive (pps)                                                                                                    | Shows the communication volume per second in the receiving direction used for the whole unit                                                                       |  |
|                                                                                                    | "the total of I/O map communication output T>O (pps) and scan list input T>O (pps) in pps unit.                                                                    |  |
| Send (pps)                                                                                                    | Shows the communication volume per second in the sending direction used for the whole unit                                                                         |  |
|                                                                                                    | "the total of I/O map communication input O <t (pps)="" and="" in="" list="" o<t="" output="" pps="" scan="" td="" unit.<=""></t>                                  |  |

#### (2) I/O Map communication Load State

Shows the calculation result of the communication load of the communication in which the FP0H is target.

| Item                                |                                    | Description                                                              |  |
|-------------------------------------|------------------------------------|--------------------------------------------------------------------------|--|
| Load Factor Breakdown               |                                    | Shows the unit load factor of each tag (each instance) for each I/O map. |  |
| Tag Name                            | [Instance ID]                      | Shows the tag name or instance ID.                                       |  |
| Scheduled Number of Connected Units |                                    | Shows the scheduled number of connected units.                           |  |
| Output<br>(T>O)                     | Scheduled<br>Connected RPI<br>(ms) | Shows the set scheduled connected RPI.                                   |  |
|                                     | MultiCast                          | Shows "•" when setting Multicast Communication to "Yes".                 |  |

4-14 WUME-FP0HEIP-06

| Item           |                                    | Description                                                                 |  |  |
|----------------|------------------------------------|-----------------------------------------------------------------------------|--|--|
|                | (pps)                              | Shows the communication volume (pps) calculated in Scheduled Connected RPI. |  |  |
| Input<br>(O>T) | Scheduled<br>Connected RPI<br>(ms) | Shows the value that is 16 times output (T>O) RPI.(Note 1)                  |  |  |
|                | (pps)                              | Shows the communication volume (pps) calculated in Scheduled Connected RPI. |  |  |

(Note 1) When the value that is 16 times RPI (ms) is 10 s or more, RPI is calculated as 10 s.

#### (3) Scan List Communication Load State

Shows the calculation result of the communication load of the communication in which the FP0H is originator.

| Item                                |                                    | Description                                                                                      |  |  |
|-------------------------------------|------------------------------------|--------------------------------------------------------------------------------------------------|--|--|
| Load Factor Breakdown               |                                    | Shows the load factor breakdown of each target.                                                  |  |  |
| Adapter (Target) Load Factor        |                                    | The load factor calculated from the communication band defined in EDS files of each target.      |  |  |
| Node Nan                            | пе                                 | Shows a node number and node name.                                                               |  |  |
| Connectio                           | n Name                             | Shows a connection name.                                                                         |  |  |
| Scheduled Number of Connected Units |                                    | The scheduled number of connected units is displayed.                                            |  |  |
|                                     | RPI (ms)                           | The RPI (communication interval) in the receiving direction of connection settings is displayed. |  |  |
| Input                               | cos                                | When "Input Send Trigger" is set to "Change of State", '•' is displayed.                         |  |  |
| (T>O)                               | MultiCast                          | When "Connection Type" is set to "Multicast", "•" is displayed.                                  |  |  |
|                                     | (pps)                              | Shows the communication volume (pps) per second in the receiving direction.                      |  |  |
| Output<br>(O>T)                     | Scheduled<br>Connected RPI<br>(ms) | Shows the RPI (communication interval) in the sending direction set in "Connection Setting".     |  |  |
|                                     | (pps)                              | Shows the communication volume (pps) per second in the sending direction.                        |  |  |

#### (4) HUB Switch IGMP Snoop Function

HUB Switch IGMP Snoop Function Valid 
Invalid 
Invalid

Select make the function "Valid" or "Invalid" when calculating the load factor. When selecting "Invalid", "HUB Switch IGMP Snoop Function" is displayed in red.

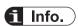

If the adapter (target) load factor exceeds 100% when setting the multicast communication, change the set value of RPI longer or use a HUB that the IGMP snoop function is enabled.

## 4.3.5 Display Contents of Device Property Screen

The device property information registered in the EDS file can be confirmed.

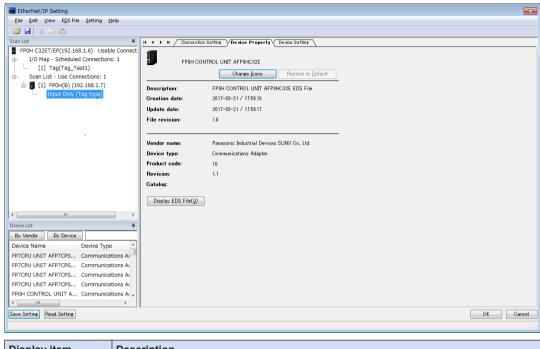

| Display item                                       | Description                                               |  |
|----------------------------------------------------|-----------------------------------------------------------|--|
| Icon                                               | Shows the device icon set in the EDS file.                |  |
| When EDS files are unregistered, "?" is displayed. |                                                           |  |
|                                                    | It is possible to "Change Icons" or "Restore to Default". |  |
| Display EDS File                                   | Shows the EDS file.                                       |  |

## 4.3.6 Switching Tabs in Each Setting Screen

By switching the tabs on each setting screen, the displayed screen can be changed.

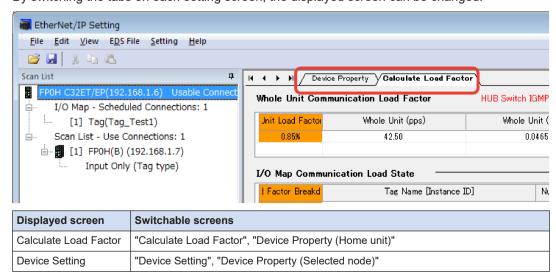

4-16 WUME-FP0HEIP-06

| Displayed screen   | Switchable screens                                                        |
|--------------------|---------------------------------------------------------------------------|
| Connection Setting | "Connection Setting", "Device Setting", "Device Property (Selected node)" |

(MEMO)

4-18 WUME-FP0HEIP-06

# 5 Startup and Operation

| 5.1 Startup Operation of Cyclic Communication5            |     |
|-----------------------------------------------------------|-----|
| 5.1.1 When FP0H is Originator5 5.1.2 When FP0H is Target5 |     |
| 5.2 Checking EtherNet/IP Communication State5             | 5-4 |
| 5.2.1 Unit Annunciation Relays5                           | 5-4 |
| 5.2.2 Cyclic Communication State Tables of EtherNet/IP    |     |
| 5.2.3 RUN/IDLE Bit                                        |     |
| 5.3 Judgement and Operation of Abnormality5               | 5-6 |
| 5.4 Delay Time of Communication Data5                     | 5-7 |
| 5.4.1 Delay time of sent data5                            |     |
| 5.4.2 Delay Time of Reception Data5                       | 5-7 |

# 5.1 Startup Operation of Cyclic Communication

#### 5.1.1 When FP0H is Originator

When the FP0H is originator, the FP0H operates in the following order after it is powered on.

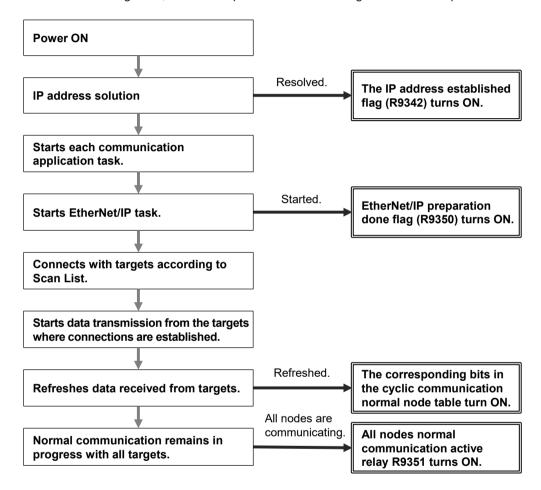

# f Info.

- For confirming if the connection with each target is established or not, check "Cyclic communication normal node table". The cyclic communication state node table can be read by F465 ETSTAT instruction. The communication state of each connection can be checked.
- For confirming that the connections with all targets have been established, check the all nodes normal communication active relay (R9351).

5-2 WUME-FP0HEIP-06

Note when starting the system using the EtherNet/IP function at high speed:

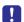

When the power supply of an Ethernet switch is turned ON at the same time as the start of the system, a normal switch (unmanaged) is activated in a few seconds. However, as for a managed switch, it takes several tens of seconds.

Until the switch is activated, the EtherNet/IP communication cannot be started.

For starting the system at high speed, turn on the power supply of the Ethernet switch in advance, and start the system.

#### 5.1.2 When FP0H is Target

When the FP0H is target, the FP0H operates in the following order after it is powered on.

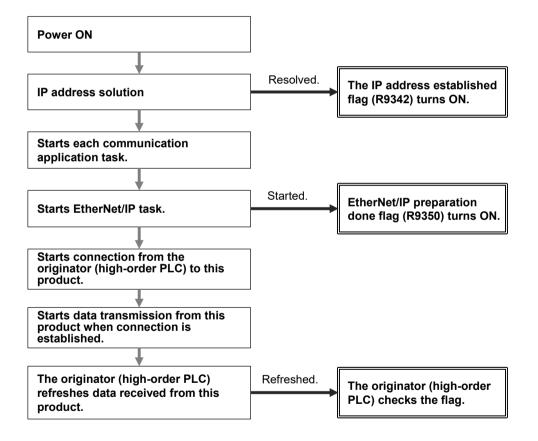

# fi Info.

• The establishment state of the connection using the FP0H as target cannot be checked from the FP0H. Confirm the communication state by the high-order PLC (originator).

# 5.2 Checking EtherNet/IP Communication State

#### 5.2.1 Unit Annunciation Relays

There are the following unit annunciation relays.

| Device | Description                                                           |
|--------|-----------------------------------------------------------------------|
| R9350  | EtherNet/IP preparation done = 1, Other states = 0                    |
| R9351  | Cyclic communication: All nodes communicating normally =1, Others = 0 |
| R9352  | Cyclic communication: All nodes stop =1, Others = 0                   |
| R9353  | Communication abnormal node exists = 1, None = 0                      |
| R9354  | EtherNet/IP Start/Stop controllable = 1, Uncontrollable = 0           |

## 5.2.2 Cyclic Communication State Tables of EtherNet/IP

There the following types of cyclic communication state tables. They can be monitored by reading the states using F465 ETSTAT instruction.

| Table type                                   | Description                                                                                                    |
|----------------------------------------------|----------------------------------------------------------------------------------------------------|
| Cyclic communication registration node table | Bit corresponding to the node number that the connection is registered =1, Invalid node = 0                                              |
| Cyclic communication normal node table       | When the first refresh is complete after connection establishment = 1, Other states = 0                                                  |
| Cyclic communication stop node table         | Bit corresponding to the node to be stopped when the stop request processing is complete = 1, Others = 0                                 |
| Cyclic communication abnormal node table     | Node that the cyclic communication error occurs =1, Others = 0                                                                           |
|                                              | RUN/IDLE bits received from the targets registered in Scan List When the following two conditions are met, the bit corresponding to each |
|                                              | node number turns ON (1). In other conditions, it turns OFF (0).                                                                         |
| Cyclic communication: RUN/IDLE bit           | It is communicating with the target node normally.                                                                                       |
| monitor                                      | The RUN/IDLE bit received from the target node is in RUN (1)                                                                             |
|                                              | Note)                                                                                                    |
|                                              | The communication condition with the FP0H node connected to the source is not reflected.                                                 |

For details, refer to "6.1 F465 ETSTAT (EtherNet/IP Information Acquisition)".

#### 5.2.3 RUN/IDLE Bit

The RUN/IDLE bit is sent from a PLC or I/O device to indicate the operation state of a device during the cyclic communication. 1 is sent for the RUN state, and 0 is sent for the IDLE state.

5-4 WUME-FP0HEIP-06

# **■** FP0H operation

The condition that the RUN/IDLE bit becomes the RUN state varies according to the setting of "RUN/IDLE bit operation of cyclic communication" of EtherNet/IP Basic Configuration.

| Set     | Description                                                                                                    |
|---------|----------------------------------------------------------------------------------------------------|
| Normal  | When the following two conditions are met, it becomes the RUN state. In other conditions, it is in the IDLE state.                      |
|         | (1) The FP0H operation mode is RUN mode.                                                                                                |
|         | (2) It is communicating with all nodes registered in the scan list except the FP0H normally.                                            |
|         | Select for performing the EtherNet/IP communication with all targets registered in the scan list.                                       |
|         | A value corresponding to the FP0H operation mode is set regardless of the communication state with targets registered in the scan list. |
| Limited | FP0H is in RUN mode: RUN                                                                                                    |
| Limited | FP0H is in PROG mode: IDLE                                                                                                    |
|         | Select this setting for activating only some targets registered in Scan list while others are stopped.                                  |

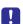

- When an originator is in the IDLE state, the connected targets may not operate normally.
- RUN/IDLE bit may not be sent depending on the settings of the EDS files of target devices.

# 5.3 Judgement and Operation of Abnormality

Abnormality judgement is performed on the following contents.

| Abnormality judgement                                                                           | Description                                                                                                    |
|-------------------------------------------------------------------------------------------------|----------------------------------------------------------------------------------------------------|
| Cyclic communication start wait time (Abnormality judgement when starting cyclic communication) | If connection is not established when starting the cyclic communication, the operation is retried after the connection timeout period, however, the communication abnormal node flag is set after the elapse of this time.  The abnormality judgement is not performed before this time passes.  The reconnection is retried automatically even after the determination of the communication abnormal node. |

5-6 WUME-FP0HEIP-06

# 5.4 Delay Time of Communication Data

# 5.4.1 Delay time of sent data

When a destination device in the cyclic communication controls the data sent from the FP0H to it, each delay time of the FP0H and destination device should be considered.

### ■ Delay on the FP0H side

A delay caused by the transmission cycle of cyclic communication and the FP0H refresh timing occurs. The delay time on the FP0H side depends on the scan time of the FP0H and the RPI value of the EtherNet/IP communication.

| Pattern | Relation between scan time and RPI                                                 | Delay time                                  |
|---------|------------------------------------------------------------------------------------|---------------------------------------------|
| 1       | Scan time is smaller than RPI<br>and<br>Scan time x 4 is larger or equal to<br>RPI | Scan time                                   |
| 2       | Scan time is smaller than RPI and Scan time x 4 is smaller than RPI                | Larger value of scan time x 4 or RPI x 1/16 |
| 3       | Scan time is nearly equal to RPI                                                   | Scan time (RPI)                             |
| 4       | Scan time is larger than RPI                                                       | RPI                                         |

# Delay on the destination device side

The delay time on the destination device side is the total of the delays caused by reception processing and output control to output devices.

Delay time of destination device = Delay by reception processing + Delay by output control to output device

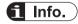

The delay time on the destination device side varies depending on devices. Refer to respective manuals of destination devices.

## 5.4.2 Delay Time of Reception Data

When the FP0H receives the data sent from a destination device in the cyclic communication, each delay time of the destination device and FP0H should be considered.

# Delay on the destination device side

The delay time of a destination device is the total of the delays caused by input processing and transmission processing.

Delay time of destination device = Delay by input processing + Delay by transmission processing

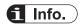

The delay time on the destination device side varies depending on devices. Refer to respective manuals of destination devices.

# ■ Delay on the FP0H side

A delay caused by the transmission cycle of destination device and the FP0H refresh timing occurs.

The delay time on the FP0H side depends on the scan time of the FP0H and the RPI value of the EtherNet/IP communication.

| Pattern | Relation between scan time and RPI | Delay time          |
|---------|------------------------------------|---------------------|
| 1       | Scan time is smaller than RPI      | Scan time           |
| 2       | Scan time is nearly equal to RPI   | Scan time (RPI) x 2 |
| 3       | Scan time is larger than RPI       | RPI                 |

5-8 WUME-FP0HEIP-06

# **6 Instruction References**

| 6.1 | F465 ETSTAT (EtherNet/IP Information Acquisition)              | 6-2  |
|-----|----------------------------------------------------------------|------|
| 6.2 | F490 EIPNDST (EtherNet/IP node status acquisition instruction) | 6-9  |
| 6.3 | F495 EIPMSATT (EIP message destination settings)               | 6-13 |
| 6.4 | F496 EIPMBODY (EIP message body setting)                       | 6-16 |
| 6.5 | F497 EIPMSEND (EIP message sending)                            | 6-19 |
| 6.6 | F498 CIPMSET [CIP message data generation (combination)]       | 6-23 |
| 6.7 | F499 CIPMGET (data acquisition from CIP message)               | 6-28 |
| 6.8 | CIP Status Codes                                               | 6-34 |

# 6.1 F465 ETSTAT (EtherNet/IP Information Acquisition)

#### Instruction format

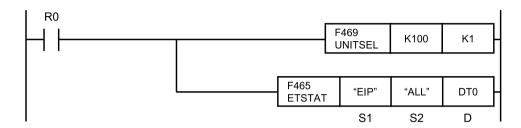

- (Note 1) The figure above shows the case of specifying a communication unit slot number (Ethernet communication = K100) using F469 UNITSEL instruction.
- (Note 2) By copying and pasting the following text in the instruction list box of FPWIN GR7, the operation part of the above program can be input.

ETSTAT "EIP" "ALL" DT0

# List of operands

| Operand | Description                                                                      |
|---------|----------------------------------------------------------------------------------|
| S1      | Specify the type to be read with the starting address or a character constant.   |
| S2      | Specify the target to be read with the starting address or a character constant. |
| D       | Specify the starting address of destination.                                     |

#### ■ Available devices (•: Available)

| Operand | Mem | Memory device |    |    |    |    |    |    |   |     |     |   | nstai | nt | Index    |  |
|---------|-----|---------------|----|----|----|----|----|----|---|-----|-----|---|-------|----|----------|--|
| Operanu | WX  | WY            | WR | WL | sv | EV | DT | LD | I | SWR | SDT | K | Н     | М  | modifier |  |
| S1      | •   | •             | •  | •  | •  | •  | •  | •  | • |     |     |   |       | •  | •        |  |
| S2      | •   | •             | •  | •  | •  | •  | •  | •  | • |     |     |   |       | •  | •        |  |
| D       |     | •             | •  | •  | •  | •  | •  | •  | • |     |     |   |       |    | •        |  |

# Processing

- Reads the parameter information or status information specified by S1 and S2, and stores it
  in the area starting with D.
- The number of words in the storage area starting with D varies according to the type of read data and the target.

# Precautions during programming

- When specifying a device for an operand which can specify character constants, set string data using F253 SSET instruction in advance.
- When specifying string data, the number of characters should not exceed 256.
- Upper and lower case characters can be used for operands which character constant can be specified.

("Abcd", "ABCD" and "abcd" are synonymous, however, the file names are differentiated.)

6-2 WUME-FP0HEIP-06

- Insert the F469 UNITSEL instruction immediately before this instruction and specify the unit (Ethernet communication) and the connection number.
- In **S1** and **S2**, specify the starting address of the device storing the string data which indicates the set parameters or a character constant. When specifying a device for an operand, set string data using F253 SSET instruction in advance.
- Both upper and lower case characters can be used. "Abcd", "ABCD" and "abcd" are all synonymous.
- This instruction is not available in interrupt programs.

# ■ Specification of S1 and S2

| Item | Description  |                                                                 |                                  |
|------|--------------|-----------------------------------------------------------------|----------------------------------|
| S1   | Read type    | For specifying the read of the EtherNet/IP communication state  | Specify "EIP".                   |
|      |              | For specifying the communication state of EtherNet/IP           | Specify "ALL" or "ALL + Number". |
|      |              | For specifying the cyclic communication registration node table | Specify "NODE".                  |
| S2   | Read target  | For specifying the cyclic communication normal node table       | Specify "NORMAL".                |
| 32   | rread target | For specifying the cyclic communication stop node table         | Specify "STOP".                  |
|      |              | For specifying the cyclic communication abnormal node table     | Specify "ERR".                   |
|      |              | For specifying the RUN/IDLE bit monitor (PLC standby flag)      | Specify "PLC".                   |

# Specification of S2 and objects to be read

- The read contents vary according to the character string set in S2.
- The number of read words varies according to the maximum registered node number.

|                                                     |                             | Character string set in S2 and read object (•: Read, Blank: Not read) |   |      |        |      |     |     |  |  |  |  |  |
|-----------------------------------------------------|-----------------------------|-----------------------------------------------------------------------|---|------|--------|------|-----|-----|--|--|--|--|--|
| Name                                                | No. of<br>words<br>(Note 1) | ALL +<br>Number<br>(0 to 1)<br>(Note 2)                               |   | NODE | NORMAL | STOP | ERR | PLC |  |  |  |  |  |
| Registered max. node number                         | 1                           | •                                                                     | • | •    | •      | •    | •   | •   |  |  |  |  |  |
| Cyclic communication Registered node table (Note 3) | 0 to 1                      | •                                                                     | • | •    |        |      |     |     |  |  |  |  |  |
| Cyclic communication Normal node table (Note 3)     | 0 to 1                      | •                                                                     | • |      | •      |      |     |     |  |  |  |  |  |
| Cyclic communication Stop node table                | 0 to 1                      | •                                                                     | • |      |        | •    |     |     |  |  |  |  |  |

|                                                           |                             | Character string set in S2 and read object (•: Read, Blank: Not read) |                                         |        |        |        |        |        |  |  |  |  |  |  |
|-----------------------------------------------------------|-----------------------------|-----------------------------------------------------------------------|-----------------------------------------|--------|--------|--------|--------|--------|--|--|--|--|--|--|
| Name                                                      | No. of<br>words<br>(Note 1) | ALL                                                                   | ALL +<br>Number<br>(0 to 1)<br>(Note 2) | NODE   | NORMAL | STOP   | ERR    | PLC    |  |  |  |  |  |  |
| (Note 3)                                                  |                             |                                                                       |                                         |        |        |        |        |        |  |  |  |  |  |  |
| Cyclic communication Abnormal node table (Note 3)         | 0 to 1                      | •                                                                     | •                                       |        |        |        | •      |        |  |  |  |  |  |  |
| RUN/IDLE bit<br>monitor<br>(PLC standby flag)<br>(Note 3) | 0 to 1                      | •                                                                     | •                                       |        |        |        |        | •      |  |  |  |  |  |  |
| No. of read words<br>(Note 1)                             |                             | 1 to 6                                                                | 1 to 6                                  | 1 to 2 | 1 to 2 | 1 to 2 | 1 to 2 | 1 to 2 |  |  |  |  |  |  |

(Note 1) The number of read words varies according to the registered maximum node number.

| Max. node no. | No. of valid words |
|---------------|--------------------|
| 0             | 0                  |
| 1 to 9        | 1                  |

(Note 2) When specifying "ALL + Number (0 to 1)" for **S2**, the information for the number of effective words specified by the number is read.

(Note 3) The bits in the following table are allocated to the node table numbers and RUN/IDLE bit monitor.

|             |    | Bit No. |    |    |    |    |   |   |   |   |   |   |   |   |   |   |
|-------------|----|---------|----|----|----|----|---|---|---|---|---|---|---|---|---|---|
|             | 15 | 14      | 13 | 12 | 11 | 10 | 9 | 8 | 7 | 6 | 5 | 4 | 3 | 2 | 1 | 0 |
| Node<br>no. | _  | _       | _  | _  | _  | _  | _ | 9 | 8 | 7 | 6 | 5 | 4 | 3 | 2 | 1 |

# Restrictions on combinations of operands S1 and S2

When **S1** is EIP, **S2** can be specified as one of the following. An operation error occurs when other combinations are specified.

ALL, NODE, NORMAL, STOP, ERR, PLC

### Read content

# (When S1 is "EIP" and S2 is "ALL" or "ALL + Number": 1 to 6 words)

| Name                                         | No. of words               | Description                                              |
|----------------------------------------------|----------------------------|----------------------------------------------------------|
| Max. registration node number                | 1                          | Registered maximum node number                           |
| Cyclic communication registration node table | 0 to 1<br>(Note 1)(Note 2) | Node that connection is registered                       |
| Cyclic communication normal node table       | 0 to 1<br>(Note 1)(Note 2) | Node that the cyclic communication is performed normally |
| Cyclic communication stop node table         | 0 to 1                     | Node that the cyclic communication stops                 |

6-4 WUME-FP0HEIP-06

| Name                                     | No. of words               | Description                                     |
|------------------------------------------|----------------------------|-------------------------------------------------|
|                                          | (Note 1)(Note 2)           |                                                 |
| Cyclic communication abnormal node table | 0 to 1<br>(Note 1)(Note 2) | Node that the cyclic communication error occurs |
| RUN/IDLE bit monitor (PLC standby flag)  | 0 to 1<br>(Note 1)(Note 2) | RUN/IDLE bit monitor of 32-bit header           |

# When S1 is "EIP" and S2 is "NODE": 1 to 2 words

| Name                                         | No. of words               | Description                        |
|----------------------------------------------|----------------------------|------------------------------------|
| Max. registration node number                | 1                          | Registered maximum node number     |
| Cyclic communication registration node table | 0 to 1 <sup>(Note 1)</sup> | Node that connection is registered |

# When S1 is "EIP" and S2 is "NORMAL": 1 to 2 words

| Name                                   | No. of words               | Description                                              |
|----------------------------------------|----------------------------|----------------------------------------------------------|
| Max. registration node number          | 1                          | Registered maximum node number                           |
| Cyclic communication normal node table | 0 to 1 <sup>(Note 1)</sup> | Node that the cyclic communication is performed normally |

# When S1 is "EIP" and S2 is "STOP": 1 to 2 words

| Name                                 | No. of words               | Description                              |
|--------------------------------------|----------------------------|------------------------------------------|
| Max. registration node number        | 1                          | Registered maximum node number           |
| Cyclic communication stop node table | 0 to 1 <sup>(Note 1)</sup> | Node that the cyclic communication stops |

#### When S1 is "EIP" and S2 is "ERR": 1 to 2 words

| Name                                     | No. of words               | Description                                     |
|------------------------------------------|----------------------------|-------------------------------------------------|
| Max. registration node number            | 1                          | Registered maximum node number                  |
| Cyclic communication abnormal node table | 0 to 1 <sup>(Note 1)</sup> | Node that the cyclic communication error occurs |

# When S1 is "EIP" and S2 is "PLC": 1 to 2 words

| Name                                  | No. of words               | Description                           |
|---------------------------------------|----------------------------|---------------------------------------|
| Max. registration node number         | 1                          | Registered maximum node number        |
| RUN/IDLE bit monitor of 32-bit header | 0 to 1 <sup>(Note 1)</sup> | RUN/IDLE bit monitor of 32-bit header |

(Note 1) The number of words varies according to the registered maximum node number.

| Max. node no. | No. of valid words |  |  |
|---------------|--------------------|--|--|
| 0             | 0                  |  |  |
| 1 to 9        | 1                  |  |  |

(Note 2) (Note 2): When specifying "ALL + Number" for **S2**, the number of valid words is the specified number. The numbers are 0 to 1.

(Note 3) Allocation of bit numbers and node numbers of each table and monitor

| Correspondence table of node numbers |    |    |    |    |    |    |   |   |   |   |   |   |   |   |   |   |
|--------------------------------------|----|----|----|----|----|----|---|---|---|---|---|---|---|---|---|---|
| Bit<br>No.                           | 15 | 14 | 13 | 12 | 11 | 10 | 9 | 8 | 7 | 6 | 5 | 4 | 3 | 2 | 1 | 0 |
| Node<br>no.                          | _  | _  | _  | _  | _  | _  | _ | 9 | 8 | 7 | 6 | 5 | 4 | 3 | 2 | 1 |

# ■ Setting example

Example 1) When specifying the reading of EtherNet/IP communication state **\$1...** "EIP" **\$2...** "ALL" **D...**DT20

|      | Value               | Description                                                     |
|------|---------------------|-----------------------------------------------------------------|
| DT20 | 9                   | Max. registration node number                                   |
| DT21 | 0000 0001 1111 1111 | Cyclic communication registration node table (Node nos. 1 to 9) |
| DT22 | 0000 0000 1011 1111 | Cyclic communication normal node table (Node nos. 1 to 9)       |
| DT23 | 0000 0001 0100 0000 | Cyclic communication stop node table (Node nos. 1 to 9)         |
| DT24 | 0000 0000 0100 0000 | Cyclic communication abnormal node table (Node nos. 1 to 9)     |
| DT25 | 0000 0000 0000 1111 | RUN/IDLE bit monitor (PLC standby flag) (Node nos. 1 to 9)      |

Example 2) When specifying the reading of EtherNet/IP communication state When the maximum registered node number is "0", only the value of **D** is updated and the values after **D+1** are not updated.

**\$1...** "EIP" **\$2...** "ALL" **D...**DT20

|      | Value | Description                   |
|------|-------|-------------------------------|
| DT20 | 0     | Max. registration node number |

Example 3) When specifying the reading of EtherNet/IP communication state (fixing the number of valid words)

The communication states of node numbers 1 to 9 are displayed regardless of the maximum registered node number.

**\$1...** "EIP" **\$2...** "ALL+1" **D...**DT20

|      | Value    | Description                                                     |
|------|----------|-----------------------------------------------------------------|
| DT20 | 9        | Max. registration node number                                   |
| DT21 | 1st word | Cyclic communication registration node table (Node nos. 1 to 9) |
| DT22 | 1st word | Cyclic communication normal node table (Node nos. 1 to 9)       |
| DT23 | 1st word | Cyclic communication stop node table (Node nos. 1 to 9)         |
| DT24 | 1st word | Cyclic communication abnormal node table (Node nos. 1 to 9)     |
| DT25 | 1st word | RUN/IDLE bit monitor (PLC standby flag) (Node nos. 1 to 9)      |

Example 4) When specifying the reading of cyclic communication registration node table **S1**... "EIP" **S2**... "NODE" **D**... WR100

|       | Value               | Description                                                     |
|-------|---------------------|-----------------------------------------------------------------|
| WR100 | 9                   | Max. registration node number                                   |
| WR101 | 0000 0001 1111 1111 | Cyclic communication registration node table (Node nos. 1 to 9) |

Example 5) When specifying the reading of cyclic communication registration node table

6-6 WUME-FP0HEIP-06

When the maximum registered node number is "0", only the value of **D** is updated and the values after **D+1** are not updated.

#### **\$1...** "EIP" **\$2...** "NODE" **D...**WR100

|       | Value | Description                   |
|-------|-------|-------------------------------|
| WR100 | 0     | Max. registration node number |

Example 6) When specifying the reading of cyclic communication normal node table

#### **S1...** "EIP" **S2...** "NORMAL" **D...** WY100

|       | Value               | Description                                               |
|-------|---------------------|-----------------------------------------------------------|
| WY100 | 7                   | Max. registration node number                             |
| WY101 | 0000 0000 0111 1111 | Cyclic communication normal node table (Node nos. 1 to 9) |

Example 7) When specifying the reading of cyclic communication normal node table When the maximum registered node number is "0", only the value of **D** is updated and the values after **D+1** are not updated.

#### **\$1...** "EIP" **\$2...** "NORMAL" **D...**WY100

|       | Value | Description                   |
|-------|-------|-------------------------------|
| WY100 | 0     | Max. registration node number |

Example 8) When specifying the reading of cyclic communication stop node table **S1**... "EIP" **S2**... "STOP" **D**...WR10

|      | Value               | Description                                             |
|------|---------------------|---------------------------------------------------------|
| WR10 | 8                   | Max. registration node number                           |
| WR11 | 0000 0000 1111 1111 | Cyclic communication stop node table (Node nos. 1 to 9) |

Example 9) When specifying the reading of cyclic communication stop node table When the maximum registered node number is "0", only the value of **D** is updated and the values after **D+1** are not updated.

#### **\$1...** "EIP" **\$2...** "STOP" **D...**WR10

|      | Value | Description                   |
|------|-------|-------------------------------|
| WR10 | 0     | Max. registration node number |

Example 10) When specifying the reading of cyclic communication abnormal node table **S1**... "EIP" **S2**... "ERR" **D**... WR100

|       | Value               | Description                                                 |
|-------|---------------------|-------------------------------------------------------------|
| WR100 | 5                   | Max. registration node number                               |
| WR101 | 0000 0000 0000 1000 | Cyclic communication abnormal node table (Node nos. 1 to 9) |

Example 11) When specifying the reading of cyclic communication abnormal node table When the maximum registered node number is "0", only the value of **D** is updated and the values after **D+1** are not updated.

#### **S1...** "EIP" **S2...** "ERR" **D...** WR100

|       | Value | Description                   |
|-------|-------|-------------------------------|
| WR100 | 0     | Max. registration node number |

# 6.1 F465 ETSTAT (EtherNet/IP Information Acquisition)

Example 12) When specifying the reading of RUN/IDLE bit monitor (PLC standby flag) **\$1...** "EIP" **\$2...** "PLC" **D...**WR200

|       | Value               | Description                             |
|-------|---------------------|-----------------------------------------|
| WR200 | 9                   | Max. registration node number           |
| WR201 | 0000 0001 1111 1111 | RUN/IDLE bit monitor (Node nos. 1 to 9) |

Example 13) When specifying the reading of RUN/IDLE bit monitor (PLC standby flag) When the maximum registered node number is "0", only the value of **D** is updated and the values after **D+1** are not updated.

**\$1**... "EIP" **\$2**... "PLC" **D**...WR200

|       | Value | Description                   |
|-------|-------|-------------------------------|
| WR200 | 0     | Max. registration node number |

# ■ Flag operation

| Name                 | Description                                                                                                    |
|----------------------|----------------------------------------------------------------------------------------------------|
|                      | Set when the read area is out of the range.                                                                                                    |
|                      | Set when the read type (S1) is set to an item other than "IPv4" or "EIP".                                                                               |
| Hold error (R9007)   | Set when the target to be read (S2) is set to an item other than "MAC", "CONNECT", "ALL", "NODE", "NORMAL", "STOP", "ERR" or "PLC".                     |
| Latest error (R9008) | Set when a combination other than the combinations listed in the restrictions on combination is specified for the type (S1) and target (S2) to be read. |
|                      | Set when the unit specified by F469 UNITSEL is not the Ethernet communication.                                                                          |
|                      | Set when executed in an interrupt program.                                                                                                    |

6-8 WUME-FP0HEIP-06

# 6.2 F490 EIPNDST (EtherNet/IP node status acquisition instruction)

The F490 EIPNDST instruction can be used with the unit firmware Ver. 1.80 or later.

# ■ Ladder diagram

(Note 1) The figure above shows the case of specifying S1=K100 (Ethernet communication) and S2=K1 (connection No. 1) using F469 UNITSEL instruction.

# ■ List of operands

| Operand | Description                                                                                                    |  |
|---------|----------------------------------------------------------------------------------------------------|--|
| s       | Specify the device storing the node number (1 to 256) of an EtherNet/IP device from which the status is to be acquired or a constant. |  |
| D1      | Specify the device address storing the acquired status.                                                                               |  |
| D2      | Specify the device address storing a result of the executed instruction.                                                              |  |

# ■ Devices that can be specified (indicated by •)

|         |    |    |    |    |    |    |    |    |    |   | sw | SW S | SW SD | Co | Constant |                                  | Index |  |
|---------|----|----|----|----|----|----|----|----|----|---|----|------|-------|----|----------|----------------------------------|-------|--|
| Operand | WX | WY | WR | WL | SV | EV | DT | LD | FL | ı | R  | T    | K     | Н  | M        | modifier <sup>(Not</sup><br>e 1) |       |  |
| S       | •  | •  | •  | •  | •  | •  | •  | •  |    | • |    |      | •     | •  |          | •                                |       |  |
| D1      |    | •  | •  | •  | •  | •  | •  | •  |    | • |    |      |       |    |          | •                                |       |  |
| D2      |    | •  | •  | •  | •  | •  | •  | •  |    | • |    |      |       |    |          | •                                |       |  |

(Note 1) A character constant cannot be specified.

# Processing

- Stores the status of the node number specified by [S] in the device specified by [D1] and stores the execution result in [D2].
- Acquires a node status when an execution condition changes to ON (rise).

#### Precautions during programming

- Execute this instruction after R9350 (EtherNet/IP preparation done flag) turns ON. When the instruction is executed before the flag turns on, an error of incomplete EtherNet/IP communication preparation is returned to execution result [D2].
- F490 EIPNDST instructions cannot be executed simultaneously. A multiple execution error
  occurs. Be sure to check the completion of the executed instruction before executing a next
  instruction.

# ■ Description of operand [S]

Specify node numbers in the range of 1 to 256.

# ■ Description of operand [D1]

A result of the read node status is stored as shown below.

| Bit         | Name                      | Definition                                                                                                    |  |  |  |  |
|-------------|---------------------------|----------------------------------------------------------------------------------------------------|--|--|--|--|
| 0           | Owned                     | Turns ON when this product is target and connects from the originator.                                                                |  |  |  |  |
| 1           | Reserved                  | It is always 0.                                                                                                    |  |  |  |  |
| 2           | Configured                | Turns ON when settings of EtherNet/IP device are different from factory-configured default settings.                                  |  |  |  |  |
| 2           | Configured                | Shows the detailed status of EtherNet/IP device. A vendor-specific status or a status according to CIP.                               |  |  |  |  |
| 3           | Reserved                  | It is always 0.                                                                                                    |  |  |  |  |
| 4 to 7      | Extended Device Status    | Shows the detailed status of EtherNet/IP device. It is a vendor-<br>specific status or a status according to CIP. <sup>(Note 1)</sup> |  |  |  |  |
| 8           | Minor Recoverable Fault   | Stores the error information of EtherNet/IP devices. Error contents                                                                   |  |  |  |  |
| 9           | Minor Unrecoverable Fault | vary depending on vendors.                                                                                                    |  |  |  |  |
| 10          | Major Recoverable Fault   | Recoverable Fault: Recoverable                                                                                                    |  |  |  |  |
| 11          | Major Unrecoverable Fault | Unrecoverable Fault: Unrecoverable                                                                                                    |  |  |  |  |
| 12 to<br>15 | Reserved                  | It is always 0.                                                                                                    |  |  |  |  |

(Note 1) In bits 4 to 7, "field definitions of the Extended Device Status" shown below are stored. Codes indicated with "Target" in the table below are returned.

| Bits 4 to 7  | Name                                                                                                    | Target |
|--------------|----------------------------------------------------------------------------------------------------|--------|
| 0000         | Self-Testing (in progress), or unknown                                                                      | -      |
| 0001         | Firmware updating                                                                                           | -      |
| 0010         | More than one I/O connection in a fault state                                                               | -      |
| 0011         | No I/O connection established                                                                               | Target |
| 0100         | Improper settings for nonvolatile memory                                                                    | -      |
| 0101         | Major Fault. Bit 10 or 11 turned ON                                                                         | -      |
| 0110         | More than one I/O connection is established and more than one connection receiving the RUN mode is present. | Target |
| 0111         | More than one I/O connection is established and all received connections are in the Idle mode.              | Target |
| 1000 to 1001 | Reserved                                                                                                    | -      |
| 1010 to 1111 | Specific to vendor, or specific to product                                                                  | -      |

# ■ Description of operand [D2]

This specifies the area storing the execution result. An execution result code shown below is stored.

6-10 WUME-FP0HEIP-06

| Operand | Value         | Name                                                      | Description                                                                                                    |  |  |  |  |  |
|---------|---------------|-----------------------------------------------------------|----------------------------------------------------------------------------------------------------|--|--|--|--|--|
|         | 0             | Normal completion                                         | The acquisition of a specified node status is complete.                                                        |  |  |  |  |  |
|         | 1             | In progress                                               | The acquisition of a specified node is in progress.                                                            |  |  |  |  |  |
|         | 2             | Timeout                                                   | Communication timeout (10 seconds)                                                                             |  |  |  |  |  |
|         | 3             | Multiple executions                                       | Multiple F490 EIPNDST instructions starting                                                                    |  |  |  |  |  |
| [D2]    | 4             | Communication error                                       | In the case of communication errors                                                                            |  |  |  |  |  |
|         | 5             | CIP error                                                 | In the case of CIP errors                                                                                      |  |  |  |  |  |
|         | 6             | Incomplete<br>EtherNet/IP<br>communication<br>preparation | When the pareparation of EtherNet/IP communication is incomplete.                                              |  |  |  |  |  |
| [D2+1]  | 1 to 255      | CIP general status                                        | When the value in [D] is "5", a CIP general status and                                                         |  |  |  |  |  |
| [D2+2]  | 0 to<br>65535 | CIP extended status                                       | a CIP extended status are stored. When the value in [D] is other than "5", "0" is stored in [D2+1] and [D2+2]. |  |  |  |  |  |

# ■ Example of processing) When acquiring the node status of node number 1

#### **Preparation**

• The EtherNet/IP device from which the node status is to be acquired needs to be registered in the scan list in the "EtherNet/IP settings".

| Node | IP address  | Valid/Invalid flag |
|------|-------------|--------------------|
| 1    | 192.168.1.6 | Invalid            |
| 2    | 192.168.1.7 | Valid              |

(Note 1) There is no problem even if the valid/invalid flag is invalid when acquiring the node status. Select valid or invalid to determine whether to perform the cyclic communication or not.

#### Sample program

- Specify a connection number for the Ethernet communication using F469 UNITSEL instruction.
- The acquisition result of the node status is stored in DT100 and the execution result is in DT2000. When the operation is complete successfully, 0 is stored in DT2000, and the node status is stored in DT100 and subsequent DTs.
- Results produced from the execution of F490 EIPNDST instruction need to be preset to default values.

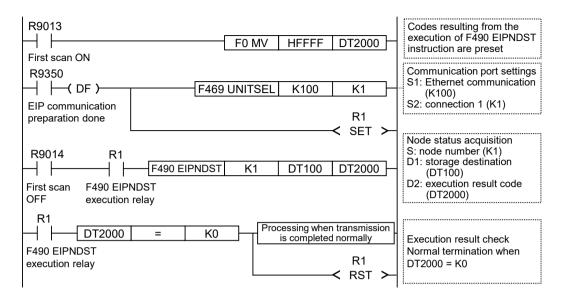

# Flag operation

| Name                                       | Description                                                                    |  |  |  |  |  |
|--------------------------------------------|--------------------------------------------------------------------------------|--|--|--|--|--|
| Hold error (R9007)<br>Latest error (R9008) | Set when the unit specified by F469 UNITSEL is not the Ethernet communication. |  |  |  |  |  |
|                                            | Set when EtherNet/IP Function is set to Not Use in the "Ethernet settings".    |  |  |  |  |  |
|                                            | Set in case of out-of-range in indirect access (index modification).           |  |  |  |  |  |
|                                            | Set when executed in an interrupt program.                                     |  |  |  |  |  |
|                                            | Set when the node specified by [S] is not present.                             |  |  |  |  |  |
|                                            | Set when a device for 3 words cannot be secured from the [D2] device.          |  |  |  |  |  |

6-12 WUME-FP0HEIP-06

# 6.3 F495 EIPMSATT (EIP message destination settings)

The F495 EIPMSATT instruction can be used with the unit firmware Ver. 1.80 or later.

# ■ Ladder diagram

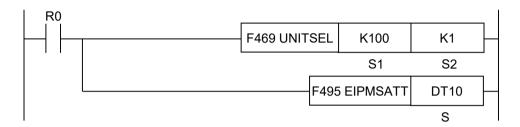

(Note 1) The figure above shows the case of specifying S1=K100 (Ethernet communication) and S2=K1 (connection No. 1) using F469 UNITSEL instruction.

# Operation units that can be specified

No operation unit

#### List of operands

| Operand | Description                                                                         |
|---------|-------------------------------------------------------------------------------------|
| S       | Specify the starting number of the device storing the message communication target. |

### ■ Devices that can be specified (indicated by •)

|         |    |    |    |    |    |    |    |    |    |   |   |   |   |   | sw | sw                               | sw | SD | Constant |  |  | Index |
|---------|----|----|----|----|----|----|----|----|----|---|---|---|---|---|----|----------------------------------|----|----|----------|--|--|-------|
| Operand | WX | WY | WR | WL | SV | EV | DT | LD | FL | ı | R | T | K | Н | М  | modifier <sup>(Not</sup><br>e 1) |    |    |          |  |  |       |
| S       | •  | •  | •  | •  | •  | •  | •  | •  |    | • |   |   |   |   |    | •                                |    |    |          |  |  |       |

(Note 1) A character constant cannot be specified.

#### Outline of operation

- With F495 EIPMSATT, F496 EIPMBODY, and F497 EIPMSEND instructions combined, UCMM message can be sent.
- F495 EIPMSATT instruction sets the destination specified by F497 EIPMSEND instruction in the send buffer.
- If this instruction is executed during processing of UCMM message communication, no operation is performed.
- Before the execution of F495 EIPMSATT instruction, F469 UNITSEL instruction specifies a target Ethernet communication connection.

#### Processing

• Sets the destination data specified by [S] in the send buffer.

#### **Destination data**

| Operand | Description                      |
|---------|----------------------------------|
| S       | 1st byte of IP address           |
| S+1     | 2nd byte of IP address           |
| S+2     | 3rd byte of IP address           |
| S+3     | 4th byte of IP address           |
| S+4     | Service code                     |
| S+5     | Class ID <sup>(Note 1)</sup>     |
| S+6     | Instance ID <sup>(Note 1)</sup>  |
| S+7     | Attribute ID <sup>(Note 1)</sup> |

(Note 1) The setting range is 0000 to HFFFE. It is omitted when HFFFF is set.

(Note 2) For supported service code, class ID, instance ID, and attribute ID, refer to the manual for each EtherNet/IP device.

# **■** Example of processing

Example 1) When executing the Get\_Attribute\_Single service for an EtherNet/IP device (IP address: 192.168.1.10) to read a product code of Identity object

# [S]... DT100

| Device | Value |
|--------|-------|
| DT10   | K192  |
| DT11   | K168  |
| DT12   | K1    |
| DT13   | K10   |
| DT14   | H000E |
| DT15   | H0001 |
| DT16   | H0001 |
| DT17   | H0003 |

#### **Destination**

| Item                   | Set value    |
|------------------------|--------------|
| Destination IP address | 192.168.1.10 |
| Service code           | H000E        |
| Class ID               | H0001        |
| Instance ID            | H0001        |
| Attribute ID           | H0003        |

6-14 WUME-FP0HEIP-06

# Example 2) When executing the successive data reading service for an EtherNet/IP device (IP address: 192.168.2.1) to successively read device data on PLC object

# [S]... DT100

| Device | Value         |
|--------|---------------|
| DT100  | K192          |
| DT101  | K168          |
| DT102  | K2            |
| DT103  | К1            |
| DT104  | H004B         |
| DT105  | H0065         |
| DT106  | H0001         |
| DT107  | HFFFF(Note 1) |

(Note 1) To omit the device, specify HFFFF.

#### **Destination**

| Item                   | Set value   |
|------------------------|-------------|
| Destination IP address | 192.168.2.1 |
| Service code           | H004B       |
| Class ID               | H0065       |
| Instance ID            | H0001       |
| Attribute ID           | (Omitted)   |

# ■ Flag operation

| Name                                    | Description                                                                    |
|-----------------------------------------|--------------------------------------------------------------------------------|
|                                         | Set when the unit specified by F469 UNITSEL is not the built-in Ethernet unit. |
| (50007)                                 | Set when EtherNet/IP Function is set to Not Use in the "Ethernet settings".    |
| Hold error (R9007) Latest error (R9008) | Set in case of out-of-range in indirect access (index modification).           |
| Latest error (10000)                    | Set when executed in an interrupt program.                                     |
|                                         | Set when the device address of [S+7] exceeds the device upper limit.           |

# 6.4 F496 EIPMBODY (EIP message body setting)

The F496 EIPMBODY instruction can be used with the unit firmware Ver. 1.80 or later.

#### ■ Ladder diagram

```
F469 UNITSEL K100 K1

S1 S2

F496 EIPMBODY DT10

S
```

(Note 1) The figure above shows the case of specifying S1=K100 (Ethernet communication) and S2=K1 (connection No. 1) using F469 UNITSEL instruction.

#### Operation units that can be specified

No operation unit

#### List of operands

| Operand | Description                                                          |
|---------|----------------------------------------------------------------------|
| S       | Specify the starting number of the device storing message body data. |

#### ■ Devices that can be specified (indicated by •)

|         |    |    |    |    |    |    |    |    |    |   |   |   |   |   |   |                                  |  |  |  |  |  |  | sw | SW | sw | sw | sw | sw | sw | sw | . sw | SD | Constant |  |  | Index |
|---------|----|----|----|----|----|----|----|----|----|---|---|---|---|---|---|----------------------------------|--|--|--|--|--|--|----|----|----|----|----|----|----|----|------|----|----------|--|--|-------|
| Operand | WX | WY | WR | WL | SV | EV | DT | LD | FL | ı | R | T | K | Н | М | modifier <sup>(Not</sup><br>e 1) |  |  |  |  |  |  |    |    |    |    |    |    |    |    |      |    |          |  |  |       |
| S       | •  | •  | •  | •  | •  | •  | •  | •  |    | • |   |   |   |   |   | •                                |  |  |  |  |  |  |    |    |    |    |    |    |    |    |      |    |          |  |  |       |

(Note 1) A character constant cannot be specified.

#### Outline of operation

- With F495 EIPMSATT, F496 EIPMBODY, and F497 EIPMSEND instructions combined, UCMM message can be sent.
- F496 EIPMBODY instruction sets contents (message body data) sent by F497 EIPMSEND instruction in the send buffer.
- The contents of the message body data can include data generated by F498 CIPMSET instruction.
- If this instruction is executed during processing of UCMM message communication, no operation is performed.
- Before the execution of F496 EIPMBODY instruction, F469 UNITSEL instruction specifies a target Ethernet communication connection.

#### Processing

 Sets the message body data specified by [S] in the send buffer. The contents of the message body data can include data generated by F498 CIPMSET instruction.

6-16 WUME-FP0HEIP-06

# Message body data

| Operand        | Description                        |  |  |  |  |  |  |
|----------------|------------------------------------|--|--|--|--|--|--|
| S              | Message body size (0 to 502 bytes) |  |  |  |  |  |  |
| S+1 and beyond | Message body data                  |  |  |  |  |  |  |

(Note 1) For details of commands and responses, refer to the manual for each EtherNet/IP device.

# ■ Examples of maximum service data sizes

#### -: Omitted

|    | Service code | Size | Segment | Class ID | Segment | Instance<br>ID | Segment | Attirubte ID | Service data        |
|----|--------------|------|---------|----------|---------|----------------|---------|--------------|---------------------|
| 1  | 1byte        | 0x00 | -       | -        | -       | -              | -       | -            | Max. 502<br>(bytes) |
| 2  | 1byte        | 0x01 | 0x20    | 1byte    | -       | -              | -       | -            | Max. 500<br>(bytes) |
| 3  | 1byte        | 0x02 | 0x0021  | 2byte    | -       | -              | -       | -            | Max. 498<br>(bytes) |
| 4  | 1byte        | 0x02 | 0x20    | 1byte    | 0x24    | 1byte          | -       | -            | Max. 498<br>(bytes) |
| 5  | 1byte        | 0x03 | 0x20    | 1byte    | 0x0025  | 2byte          | -       | -            | Max. 496<br>(bytes) |
| 6  | 1byte        | 0x03 | 0x0021  | 2byte    | 0x24    | 1byte          | -       | -            | Max. 496<br>(bytes) |
| 7  | 1byte        | 0x04 | 0x0021  | 2byte    | 0x0025  | 2byte          | -       | -            | Max. 494<br>(bytes) |
| 8  | 1byte        | 0x03 | 0x20    | 1byte    | 0x24    | 1byte          | 0x30    | 1byte        | Max. 496<br>(bytes) |
| 9  | 1byte        | 0x04 | 0x20    | 1byte    | 0x24    | 1byte          | 0x0031  | 2byte        | Max. 494<br>(bytes) |
| 10 | 1byte        | 0x04 | 0x20    | 1byte    | 0x0025  | 2byte          | 0x30    | 1byte        | Max. 494<br>(bytes) |
| 11 | 1byte        | 0x05 | 0x20    | 1byte    | 0x0025  | 2byte          | 0x0031  | 2byte        | Max. 492<br>(bytes) |
| 12 | 1byte        | 0x04 | 0x0021  | 2byte    | 0x24    | 1byte          | 0x30    | 1byte        | Max. 494<br>(bytes) |
| 13 | 1byte        | 0x05 | 0x0021  | 2byte    | 0x24    | 1byte          | 0x0031  | 2byte        | Max. 492<br>(bytes) |
| 14 | 1byte        | 0x05 | 0x0021  | 2byte    | 0x0025  | 2byte          | 0x30    | 1byte        | Max. 492<br>(bytes) |
| 15 | 1byte        | 0x06 | 0x0021  | 2byte    | 0x0025  | 2byte          | 0x0031  | 2byte        | Max. 490<br>(bytes) |

(Note 1) The maximum data size per each connection is 504 bytes.

# ■ Flag operation

| Name               | Description                                                                    |
|--------------------|--------------------------------------------------------------------------------|
| Hold error (R9007) | Set when the unit specified by F469 UNITSEL is not the built-in Ethernet unit. |

# 6.4 F496 EIPMBODY (EIP message body setting)

| Name                 | Description                                                                                   |
|----------------------|-----------------------------------------------------------------------------------------------|
|                      | Set when EtherNet/IP Function is set to Not Use in the "Ethernet settings".                   |
|                      | Set in case of out-of-range in indirect access (index modification).                          |
| Latest error (R9008) | Set when a value outside the range is specified for the parameter.                            |
|                      | Set when a terminal of the message body data specified by [S] exceeds the device upper limit. |

6-18 WUME-FP0HEIP-06

# 6.5 F497 EIPMSEND (EIP message sending)

The F497 EIPMSEND instruction can be used with the unit firmware Ver. 1.80 or later.

# ■ Ladder diagram

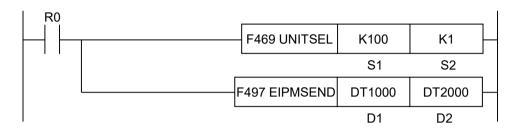

(Note 1) The figure above shows the case of specifying S1=K100 (Ethernet communication) and S2=K1 (connection No. 1) using F469 UNITSEL instruction.

#### Operation units that can be specified

No operation unit

#### List of operands

| Operand | Description                                                              |
|---------|--------------------------------------------------------------------------|
| D1      | Specify the device address storing received data.                        |
| D2      | Specify the device address for setting results of executed instructions. |

#### ■ Devices that can be specified (indicated by •)

|         |    |    |    |    |    |    |    |    |    |   |   |   |   | sw | sw | sw                               | sw | sw | sw | . sw | sw | V SD | Constant |  |  | Index |
|---------|----|----|----|----|----|----|----|----|----|---|---|---|---|----|----|----------------------------------|----|----|----|------|----|------|----------|--|--|-------|
| Operand | WX | WY | WR | WL | SV | EV | DT | LD | FL | ı | R | T | К | н  | M  | modifier <sup>(Not</sup><br>e 1) |    |    |    |      |    |      |          |  |  |       |
| D1      |    | •  | •  | •  | •  | •  | •  | •  |    | • |   |   |   |    |    | •                                |    |    |    |      |    |      |          |  |  |       |
| D2      |    | •  | •  | •  | •  | •  | •  | •  |    | • |   |   |   |    |    | •                                |    |    |    |      |    |      |          |  |  |       |

(Note 1) A character constant cannot be specified.

# Outline of operation

- With F495 EIPMSATT, F496 EIPMBODY, and F497 EIPMSEND instructions combined, UCMM message can be sent.
- The execution of F497 EIPMSEND instruction when the execution condition changes to ON (rise) causes UCMM message set by F495 EIPMSATT and F496 EIPMBODY instructions to be sent.
- Execute this instruction after R9350 (EIP preparation done flag) turns on. When the
  instruction is executed before the flag turns on, an error of incomplete EIP communication
  preparation occurs.
- This instruction cannot be executed in interrupt programs.

- F497 EIPMSEND instructions cannot be executed simultaneously. A multiple execution error occurs. Be sure to check the completion of the executed instruction before executing a next instruction.
- Before the execution of F497 EIPMSEND instruction, F469 UNITSEL instruction specifies a target Ethernet communication connection.

#### Processing

• Sends UCMM message and stores received data in [D1] and execution results in [D2]. A destination and sent contents are set by F495 EIPMSATT and F496 EIPMBODY instructions.

## Description of operand [D1]

Received data is stored in D1, D1+1, and beyond. Received data is stored as shown below.

| Operand            | Description                         |  |  |  |  |  |
|--------------------|-------------------------------------|--|--|--|--|--|
| D1                 | Received data size (1 to 504 bytes) |  |  |  |  |  |
| D1+1 and<br>beyond | Received data                       |  |  |  |  |  |

(Note 1) When any of timeout, multiple execution, or communication errors occurs, no values are stored for received data size and received data.

## Description of operand [D2]

Execution results are stored in D2. Execution results are stored as shown below.

| Value | Name                                     | Description                                              |
|-------|------------------------------------------|----------------------------------------------------------|
| 0     | Normal end                               | Message communication is complete.                       |
| 1     | In progress                              | Message communication is being performed.                |
| 2     | Timeout                                  | Communication timeout (10 seconds)                       |
| 3     | Multiple executions                      | Multiple F497 EIPMSEND instructions starting             |
| 4     | Communication error                      | In the case of communication errors                      |
| 5     | CIP error                                | In the case of CIP errors <sup>(Note 1)</sup>            |
| 6     | Incomplete EIP communication preparation | When the preparation of EIP communication is incomplete. |
| 7     | Abnormal sent message size               | The sent message size exceeds 504 bytes.                 |

(Note 1) When the execution result is "5", a CIP general status and a CIP extended status are stored in D2+1 and D2+2, respectively.

| Operand | Value      | Description         |
|---------|------------|---------------------|
| D2+1    | 1 to 255   | CIP general status  |
| D2+2    | 0 to 65535 | CIP extended status |

When the execution result is other than "5", "0" is stored in D2+1 and D2+2.

# **■** Example of processing

Message communication is performed using built-in Ethernet connection 1.

#### **Preparation**

Add a destination node (node 2) to the scan list in the "EtherNet/IP settings".

6-20 WUME-FP0HEIP-06

#### **Sample Program**

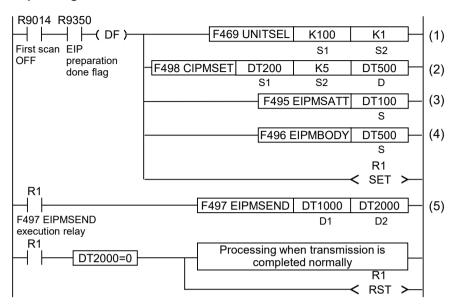

| (1) | Specify Ethernet communication (S1 = K100) and user connection 2 (S2 = K1) using F469 UNITSEL instruction.                        |
|-----|----------------------------------------------------------------------------------------------------|
| (2) | Set destination data by F495 EIPMSATT instruction.                                                                                |
| (3) | Generate values set for message body data by F498 CIPMSET instruction.                                                            |
| (4) | Set message body data by F496 EIPMBODY instruction.                                                                               |
| (5) | Perform message communication by F497 EIPMSEND instruction. Received data is stored in D1 and execution results are stored in D2. |

# Results produced when message communication is completed normally

| Device | Value             |     | Description        |
|--------|-------------------|-----|--------------------|
| DT1000 | K6 (No. of bytes) |     | Received data size |
| DT1001 | H00               | H8E | Received data      |
| DT1002 | H00               | H00 |                    |
| DT1003 | H00               | HE  |                    |

| Device | Value | Description               |
|--------|-------|---------------------------|
| DT2000 | K0    | Execution result (normal) |

# ■ Flag operation

| Name                 | Description                                                                    |  |  |  |
|----------------------|--------------------------------------------------------------------------------|--|--|--|
| Hold error (R9007)   | Set when the unit specified by F469 UNITSEL is not the built-in Ethernet unit. |  |  |  |
|                      | Set when EtherNet/IP Function is set to Not Use in the "Ethernet settings".    |  |  |  |
| Latest error (R9008) | Set in case of out-of-range in indirect access (index modification).           |  |  |  |
|                      | Set when executed in an interrupt program.                                     |  |  |  |

# 6.5 F497 EIPMSEND (EIP message sending)

| Name | Description                                                                                  |
|------|----------------------------------------------------------------------------------------------|
|      | Set when a device for 253 words cannot be secured from the device address specified by [D1]. |
|      | Set when a device for 3 words cannot be secured from the [D2] device.                        |

6-22 WUME-FP0HEIP-06

# 6.6 F498 CIPMSET [CIP message data generation (combination)]

The F498 CIPMSET instruction can be used with the unit firmware Ver. 1.80 or later.

# ■ Ladder diagram

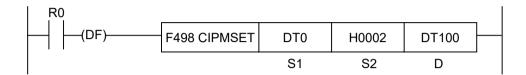

# Operation units that can be specified

No operation unit

### **■** List of operands

| Operand | Description                                                                                         |
|---------|----------------------------------------------------------------------------------------------------|
| S1      | Specify a starting device of data that is added to a CIP message.                                   |
| S2      | Specify the data format and size of the data added to the CIP message or a device storing the data. |
| D       | Specify a starting device of a storage destination for the generated CIP message.                   |

# ■ Devices that can be specified (indicated by •)

|   |         |    |    |    |    |    |    |    |    |    |   | sw | sw | sw | sw | sw | sw                               | sw | SW SD | Co | onsta | nt | Index |
|---|---------|----|----|----|----|----|----|----|----|----|---|----|----|----|----|----|----------------------------------|----|-------|----|-------|----|-------|
|   | Operand | WX | WY | WR | WL | SV | EV | DT | LD | FL | ı | R  | T  | K  | н  | M  | modifier <sup>(Not</sup><br>e 1) |    |       |    |       |    |       |
|   | S1      | •  | •  | •  | •  | •  | •  | •  | •  |    | • |    |    |    |    |    | •                                |    |       |    |       |    |       |
|   | S2      | •  | •  | •  | •  | •  | •  | •  | •  |    | • |    |    | •  | •  |    | •                                |    |       |    |       |    |       |
| I | D       |    | •  | •  | •  | •  | •  | •  | •  |    | • |    |    |    |    |    | •                                |    |       |    |       |    |       |

(Note 1) A character constant cannot be specified.

# Outline of operation

- Generate CIP message data to be sent by UCMM communication.
- If CIP message data is present in the storage destination, the data is added to a location after the CIP message data.
- The generated data can be used by F496 EIPMBODY instruction.

#### Processing

• Add (combine) additional data specified by [S1] to the CIP message specified by [D] in the format specified by [S2].

# ■ Description of operand [S1]

Specify a starting device of additional data.

To write string data, generate data using F253 SSET instruction.

Specify string data that contains a string length.

# ■ Description of operand [S2]

Specify the data format and size of the additional data.

Specified range: 0 to 502 (H000 to H1F6)

| Set value | Description                 |                                                                                                    |
|-----------|-----------------------------|----------------------------------------------------------------------------------------------------|
| 0         | Character string            | Specify when added data is character strings.  Data of "a value of the starting device specified by S1 + 2 bytes" is added. |
| 1 to 502  | Other than character string | Specify when added data is other than character strings.  Data of "a value set by S2" is added.                             |

# ■ Description of operand [D]

- Specify the starting address of an area containing the storage destination for the generated CIP message.
- CIP messages are stored as shown below.

#### CIP message send data format

| Operand Description |                                                            |  |  |
|---------------------|------------------------------------------------------------|--|--|
| D                   | CIP data length (the number of stored data bytes)          |  |  |
| D+1 and beyond      | CIP data (short, double, complex data in string data type) |  |  |

• The starting device (CIP data length) is set to the number of bytes of stored data that is present before execution of the instruction. When the starting device is not 0, the program recognizes the presence of message data and adds data to a location that is shifted by the bytes from the start of the stored data.

Specify the starting device as shown below.

#### When generating new message data

Set the starting device to 0 and then execute this instruction.

#### Example) [D]... DT100 (\*\*: a location where the writing of data starts)

| Device | Value   |            |
|--------|---------|------------|
| DT100  | H0000   |            |
| DT101  | H41 (A) | H42 (B) ** |
| DT102  | H43 (C) | H44 (D)    |

# When adding data to an existing message

Set the starting device to the number of bytes of stored data present before execution of the instruction.

# Example) [D]... DT100 (\*\*: a location where the writing of data starts)

| Device | Value   |            |
|--------|---------|------------|
| DT100  | H0002   |            |
| DT101  | H41 (A) | H42 (B)    |
| DT102  | H43 (C) | H44 (D) ** |

6-24 WUME-FP0HEIP-06

 When writing is completed, the length of the added data is added to the starting device (CIP data length).

# Precautions during programming

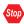

• Even if [S1] and [D] ranges overlap, no error occurs. Addition of data is executed.

# **■** Example of processing

# Example 1) A new CIP message is generated. (Writing of data of 2 bytes other than string data)

• Operand specifications

# [S1]... DT10 (additional data)

Store data of 2 bytes specified by [S2].

| Device | Value |     |
|--------|-------|-----|
| DT0    | H00   | H05 |

#### [S2]... H0002 (data format)

Specify data of 2 bytes other than string data.

#### [D]...DT100 (storage destination for CIP message)

| Device | Value | Description                            |
|--------|-------|----------------------------------------|
| DT100  | H0000 | Specify "0" to generate a new message. |

Execution result

# [D]...DT100 (storage destination for CIP message)

| Device | Value   |  | Description                        |
|--------|---------|--|------------------------------------|
| DT100  | H0002   |  | Data length after writing: 2 bytes |
| DT101  | H00 H05 |  | Stored data                        |

# Example 2) A new CIP message is generated. (Writing of string data)

Operand specifications

# [S1]... DT0 (additional data)

Store string data (5+2 bytes)

#### S1: Additional data

| Device | Value           |  |  |
|--------|-----------------|--|--|
| DT0    | H0005           |  |  |
| DT1    | H42 (B) H41 (A) |  |  |
| DT2    | H44 (D) H43 (C) |  |  |
| DT3    | - H45 (E)       |  |  |

#### [S2]... H0000 (data format)

Specify string data

# [D]...DT100 (storage destination for CIP message)

| Device | Value | Description                            |
|--------|-------|----------------------------------------|
| DT100  | H0000 | Specify "0" to generate a new message. |

#### Execution result

#### [D]...DT100 (storage destination for CIP message)

| Device | Value |     | Description                        |
|--------|-------|-----|------------------------------------|
| DT100  | H0007 |     | Data length after writing: 7 bytes |
| DT101  | H0005 |     | String length                      |
| DT102  | 'B'   | 'A' | String data                        |
| DT103  | 'D'   | 'C' |                                    |
| DT104  | -     | 'E' |                                    |

# Example 3) Data is added to an existing CIP message. (Writing of data of 4 bytes other than string data)

• Operand specifications

# [S1]... DT1 (additional data)

Store data of 4 bytes specified by [S2].

| Device | Value |     |  |
|--------|-------|-----|--|
| DT1    | H00   | H03 |  |
| DT2    | H32   | H31 |  |

#### [\$2]... H0004 (data format)

Specify data of 4 bytes other than string data.

# [D]...DT100 (storage destination for CIP message)

| Device | Value |     | Description                  |
|--------|-------|-----|------------------------------|
| DT100  | H0003 |     | Data length of existing data |
| DT101  | H0001 |     | Existing data                |
| DT102  | -     | 'A' |                              |

# Execution result

# [D]...DT100 (storage destination for CIP message)

| Device | Value |     | Description     |
|--------|-------|-----|-----------------|
| DT100  | H0007 |     | Data length     |
| DT101  | H0001 |     | Existing data   |
| DT102  | H03   | 'A' |                 |
| DT103  | H31   | H00 | Additional data |
| DT104  | -     | H32 |                 |

#### Example 4) Data is added to an existing CIP message. (Writing of string data)

• Operand specifications

6-26 WUME-FP0HEIP-06

# [S1]... DT1 (additional data)

Store string data (3+2 bytes)

| Device | Value           |         |  |
|--------|-----------------|---------|--|
| DT1    | H0003           |         |  |
| DT2    | H32 (2) H31 (1) |         |  |
| DT3    | _               | H33 (3) |  |

# [S2]... H0000 (data format)

Specify string data

# [D]...DT100 (storage destination for CIP message)

| Device | Value |     | Description             |
|--------|-------|-----|-------------------------|
| DT100  | H0003 |     | Length of existing data |
| DT101  | H0001 |     | Existing data           |
| DT102  | -     | 'A' |                         |

#### Execution result

# [D]...DT100 (storage destination for CIP message)

| Device | Value |     | Description     |
|--------|-------|-----|-----------------|
| DT100  | H0008 |     | Data length     |
| DT101  | H0001 |     | Existing data   |
| DT102  | H03   | 'A' |                 |
| DT103  | '1'   | H00 | Additional data |
| DT104  | '3'   | '2' |                 |

# ■ Flag operation

| Name                 | Description                                                                 |  |  |  |
|----------------------|-----------------------------------------------------------------------------|--|--|--|
|                      | Set when EtherNet/IP Function is set to Not Use in the "Ethernet settings". |  |  |  |
| Hold error (R9007)   | Set in case of out-of-range in indirect access (index modification).        |  |  |  |
| Latest error (R9008) | Set when a value outside the range is specified for the parameter.          |  |  |  |
|                      | When the data size exceeds 502 bytes after addition.                        |  |  |  |

# 6.7 F499 CIPMGET (data acquisition from CIP message)

The F499 CIPMGET instruction can be used with the unit firmware Ver. 1.80 or later.

# Ladder diagram

# Operation units that can be specified

No operation unit

# ■ List of operands

| Operand | Description                                                                                                    |
|---------|----------------------------------------------------------------------------------------------------|
| S1      | Specify a starting device of an area storing data received through CIP message communication.                         |
| S2      | Specify the data format of data acquired from received CIP message data or a device storing it.                       |
| D1      | Specify a position where acquisition of the data starts within the received CIP message data or a device storing it.  |
|         | The starting position is specified by a location that is offset by bytes from the starting part of the received data. |
| D2      | Specify the starting device of the device storing acquired data.                                                      |

# ■ Devices that can be specified (indicated by •)

|         |    |    |    |    |    |    |    |    |    | _ | sw | SD | Co | nsta | nt | Index                            |
|---------|----|----|----|----|----|----|----|----|----|---|----|----|----|------|----|----------------------------------|
| Operand | WX | WY | WR | WL | SV | EV | DT | LD | FL | ı | R  | T  | K  | н    | М  | modifier <sup>(Not</sup><br>e 1) |
| S1      | •  | •  | •  | •  | •  | •  | •  | •  |    | • |    |    |    |      |    | •                                |
| S2      | •  | •  | •  | •  | •  | •  | •  | •  |    | • |    |    | •  | •    |    | •                                |
| D1      | •  | •  | •  | •  | •  | •  | •  | •  |    | • |    |    |    |      |    | •                                |
| D2      |    | •  | •  | •  | •  | •  | •  | •  |    | • |    |    |    |      |    | •                                |

(Note 1) A character constant cannot be specified.

# Outline of operation

- Acquire string data and numerical data from CIP message data received through UCMM communication.
- Data other than string data is read from lower bytes.

#### Processing

• Divide and transfer data from the location offset by bytes specified by [D1] within the received CIP message data specified by [S1] to memory specified by [D2] in accordance with the data volume specified by [S2].

6-28 WUME-FP0HEIP-06

# Description of operand [S1]

Specify the starting device of the received CIP message data. Specify [S1] such that the data format is in a state shown below.

# Format of received CIP message data

| Operand         | Value                           | Description                                     |  |  |
|-----------------|---------------------------------|-------------------------------------------------|--|--|
| S1              | CIP data length                 | -                                               |  |  |
| S1+1            | Service code CIP receive header |                                                 |  |  |
| S1+2            | General Status                  |                                                 |  |  |
| S1+3 and beyond | CIP data                        | Short, double, complex data in string data type |  |  |

# Device specification example ([S1]...DT0)

| Device | Value              |     | Description             |
|--------|--------------------|-----|-------------------------|
| DT0    | H0011              |     | Data length             |
| DT1    | CIP receive header |     | -                       |
| DT2    |                    |     |                         |
| DT3    | H0001              |     | 1st data: '1' (Note 1)  |
| DT4    | H02 H31 (1)        |     |                         |
| DT5    | H41 (A)            | H00 | 2nd data: 'AB' (Note 1) |
| DT6    | H34 H42 (B)        |     |                         |
| DT7    | HFF                | H12 | 3rd data: H1234         |

(Note 1) In string data, the starting one word represents a string length.

# ■ Description of operand [S2]

Specify the data format and data size of acquired data. Specified range: 0 to 504 (H000 to H1F8)

| Set value | Description                 |                                                                                                    |
|-----------|-----------------------------|----------------------------------------------------------------------------------------------------|
| 0         | Character string            | Specify when acquired data is character strings.  Data of "a value of the starting device specified by S1 + 2" is acquired. |
| 1 to 504  | Other than character string | Specify when acquired data is other than character strings.  Data of "a set value" is acquired.                             |

# Description of operand [D1]

Specify a device storing a position where acquisition of the data starts.

- The data-acquisition starting position is specified by a location that is offset by bytes from the starting part of the received data.
- The size of the data length (2 bytes) of the starting part of the received data is not included in the offset count.
- After completion of F499 CIPMGET instruction, the value in [D1] is updated by the amount of data acquired by the instruction.

#### The method of counting the offset location

The offset location is counted as shown below.

| Device | Offset count |   | Description                                             |
|--------|--------------|---|---------------------------------------------------------|
| DT0    | -            |   | The data length is not included in the offset location. |
| DT1    | 1            | 0 | The CIP header is also subject to extraction.           |
| DT2    | 3            | 2 |                                                         |
| DT3    | 5            | 4 | 1st data                                                |
| DT4    | 7 **         | 6 |                                                         |
| DT5    | 9            | 8 | 2nd data                                                |
| DT6    | В            | Α |                                                         |
| DT7    | D            | С | 3rd data                                                |

# When acquiring second data

#### [D1]...Specification of DT10

| Device | Value |
|--------|-------|
| DT10   | H0007 |

# ■ Description of operand [D2]

Specify a destination device where acquired data is stored.

# Precautions during programming

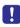

- CIP message data separation cannot be checked with this instruction. Even if an
  improper offset location is specified, no error occurs. Grasp contents of the received CIP
  message and set the offset location and data size.
- Even if acquisition source (S1) and acquisition destination (D2) ranges overlap, no error occurs and data acquisition is performed.

# **■** Example of processing

#### Pieces of data are successively acquired from the starting part of a CIP message.

- (1) Acquire information on CIP receive header from the starting message part
- (2) Acquire 1st data (string data)
- (3) Acquire 2nd data (string data)
- (4) Acquire 3rd data (data other than character strings)

#### Received CIP message data subject to data acquisition

| Device | Value |         | Description            |
|--------|-------|---------|------------------------|
| DT0    | H000D |         | Full data length       |
| DT1    | H00CB |         | (1) CIP receive header |
| DT2    | H0000 |         |                        |
| DT3    | H0001 |         | (1) 1st data           |
| DT4    | H02   | H31 (1) |                        |

6-30 WUME-FP0HEIP-06

| Device | Value   |         | Description  |
|--------|---------|---------|--------------|
| DT5    | H41 (A) | H00     | (3) 2nd data |
| DT6    | H34     | H42 (B) |              |
| DT7    | HFF     | H12     | (4) 3rd data |

# ■ (1) Acquire information on CIP receive header from the starting message part

· Operand specifications

# [S1]... DT0 (data format)

Specify the starting device of the received CIP data

#### [S2]... H4 (data format)

Specify 4-byte data other than character strings

# [D1]... DT100 (offset location)

| Device | Value |
|--------|-------|
| DT100  | H0000 |

#### [D2]... DT1000 (storage destination for acquired data)

Store acquired data in DT1000 and beyond

Execution result

#### [D1]... DT100 (offset location)

| Device | Value       |
|--------|-------------|
| DT100  | H0000⇒H0004 |

#### [D2]... DT1000 (storage destination for acquired data)

| Device | Value |
|--------|-------|
| DT1000 | H00CB |
| DT1001 | H0000 |

# ■ (2) Acquire string data of 1st data from the offset location

· Operand specifications

#### [S1]... DT0 (data format)

Specify the starting device of the received CIP data

# [S2]... H0 (data format)

Specify string data

#### [D1]... DT100 (offset location)

| Device | Value                     |
|--------|---------------------------|
| DT100  | H0004 <sup>(Note 1)</sup> |

(Note 1) The D1 offset location is updated to the starting position of the 1st data when F499 CIPMGET instruction is executed in (1).

#### [D2]... DT2000 (storage destination for acquired data)

Store acquired data in DT2000 and beyond

#### Execution result

# [D1]... DT100 (offset location)

| Device | Value       |
|--------|-------------|
| DT100  | H0004⇒H0007 |

# [D2]... DT2000 (storage destination for acquired data)

| Device | Value |     |
|--------|-------|-----|
| DT2000 | H0001 |     |
| DT2001 | HFF   | '1' |

# ■ (3) Acquire string data of 2nd data from the offset location

Operand specifications

# [S1]... DT0 (data format)

Specify the starting device of the received CIP data

# [S2]... H0 (data format)

Specify string data

### [D1]... DT100 (offset location)

| Device | Value                     |
|--------|---------------------------|
| DT100  | H0007 <sup>(Note 1)</sup> |

(Note 1) The D1 offset location is updated to the starting position of the 2nd data when F499 CIPMGET instruction is executed in (2).

#### [D2]... DT3000 (storage destination for acquired data)

Store acquired data in DT3000 and beyond

Execution result

#### [D1]... DT100 (offset location)

| Device | Value       |
|--------|-------------|
| DT100  | H0007⇒H000B |

#### [D2]... DT3000 (storage destination for acquired data)

| Device | Value |     |
|--------|-------|-----|
| DT3000 | H0002 |     |
| DT3001 | 'B'   | 'A' |

# ■ (4) Acquire data other than character strings of 3rd data from the offset location

Operand specifications

#### [S1]... DT0 (data format)

Specify the starting device of the received CIP data

#### [S2]... H0 (data format)

Specify 2-byte data other than character strings

6-32 WUME-FP0HEIP-06

### [D1]... DT100 (offset location)

| Device | Value                     |
|--------|---------------------------|
| DT100  | H000B <sup>(Note 1)</sup> |

#### [D2]... DT4000 (storage destination for acquired data)

Store acquired data in DT4000 and beyond

• Execution result

#### [D1]... DT100 (offset location)

| Device | Value       |
|--------|-------------|
| DT100  | H000B⇒H000D |

#### [D2]... DT4000 (storage destination for acquired data)

| Device | Value |
|--------|-------|
| DT4000 | H1234 |
| DT4001 | H0000 |

#### **■** Flag operation

| Name                                       | Description                                                                                                    |
|--------------------------------------------|----------------------------------------------------------------------------------------------------|
| Hold error (R9007)<br>Latest error (R9008) | Set when EtherNet/IP Function is set to Not Use in the "Ethernet settings".                                                   |
|                                            | Set in case of out-of-range in indirect access (index modification).                                                          |
|                                            | Set when a value outside the range is specified for the parameter.                                                            |
|                                            | When [D1] (offset location) exceeds the value of the first word (entire data volume) in [S1] (CIP message) before processing. |
|                                            | When [D1] (offset location) exceeds the value of the first word (entire data volume) in [S1] (CIP message) after processing.  |

### 6.8 CIP Status Codes

| Status code | Status name                           | Description                                                                                                    |
|-------------|---------------------------------------|----------------------------------------------------------------------------------------------------|
| 0x00        | Success                               | The service was executed successfully by the specified object.                                                                                                    |
| 0x01        | Communications<br>Related Problem     | Connection related service failed in connection path.                                                                                                    |
| 0x02        | Resource unavailable                  | There were no resources necessary for the object to execute the requested service.                                                                                                    |
| 0x03        | Invalid parameter value               | Concerning what value to use for this state, refer to status code 20 (hexadecimal number).                                                                                                    |
| 0x04        | Path segment error                    | The processing node was unable to recognize the path segment identifier or segment syntax.  When a path segment error occurs, the path processing stops.                                                  |
| 0x05        | Path destination unknown              | The path is referring to an object class, instance, or structure element that is unknown or not included in the processing node. When a path destination unknown error occurs, the path processing stops. |
| 0x06        | Partial transfer                      | Only part of the expected data was transmitted.                                                                                                    |
| 0x07        | Connection lost                       | The messaging sending connection was lost.                                                                                                    |
| 80x0        | Service not supported                 | The requested service is not implemented. In other words, the service is not defined for this object class or instance.                                                                                   |
| 0x09        | Invalid attribute value               | Invalid attribute data was detected.                                                                                                    |
| 0x0A        | Attribute list error                  | The status of the attribute in Get_Attribute_List or Set_Attribute_List response is other than zero.                                                                                                    |
| 0x0B        | Already in requested mode/state       | The object is already in the mode or state requested by the service.                                                                                                    |
| 0x0C        | Object state conflict                 | The object cannot execute the requested service in the current state.                                                                                                    |
| 0x0D        | Object already exists                 | An object instance that was requested to be created already exists.                                                                                                    |
| 0x0E        | Attribute not settable                | A request to change an unchangeable attribute was received.                                                                                                    |
| 0x0F        | Privilege violation                   | Failed to pass verification in permission and privilege.                                                                                                    |
| 0x10        | Device state conflict                 | The device cannot execute the requested service in the current mode or state.                                                                                                    |
| 0x11        | Reply data too large                  | The size of data sent to a response buffer is larger than the allocated size of the response buffer.                                                                                                    |
| 0x12        | Fragmentation of a primitive value    | The service specified fragmentation of a primitive data value (e.g.: REAL data type division).                                                                                                    |
| 0x13        | Not enough data                       | The service was unable to provide enough data to execute the specified process.                                                                                                    |
| 0x14        | Attribute not supported               | The attribute specified by the request is not supported.                                                                                                    |
| 0x15        | Too much data                         | The service provided more data than expected.                                                                                                    |
| 0x16        | Object instance does not exist        | The specified object does not exist in the device.                                                                                                    |
| 0x17        | Service fragmentation out of sequence | The fragmentation sequence of this service is currently inactive for this data.                                                                                                    |
| 0x18        | No stored attribute data              | The attribute data of this object has not been saved before the requested service is executed.                                                                                                    |

6-34 WUME-FP0HEIP-06

| Status code | Status name                                      | Description                                                                                                    |
|-------------|--------------------------------------------------|----------------------------------------------------------------------------------------------------|
| 0x19        | Store operation failure                          | The attribute data of this object has not been saved due to the occurrence of a problem during the saving process.                                                                                                    |
| 0x1A        | Routing failure, request packet too large        | The service request packet was too large to send through the network in the path to the receiver. The routing device inevitably interrupted the service.                                                                                                    |
| 0x1B        | Routing failure,<br>response packet too<br>large | The service response packet was too large to send through the network in the path from the receiver. The routing device inevitably interrupted the service.                                                                                                    |
| 0x1C        | Missing attribute list entry data                | The service was unable to supply attributes in the list of attributes that it requires to execute the requested behavior.                                                                                                    |
| 0x1D        | Invalid attribute value list                     | The service returns status information concerning the invalid attribute together with the list of attributes.                                                                                                    |
| 0x1E        | Embedded service error                           | An error in the embedded service.                                                                                                    |
| 0x1F        | Vendor specific error                            | A vendor-specific error occurred. The Additional Code field for error response is used to define a specific error that occurred. Use of this error code field is permitted only if the error in question does not exactly apply to any of the error codes shown in this table or those shown in the object class definition. |
| 0x20        | Invalid parameter                                | The parameter associated with the request is invalid. This code is used when the parameter does not meet the requirements of this specification or the requirements defined in the Application object specification.                                                                                                    |
| 0x21        | Write-once value or medium already written       | An attempt has been made to write data to write-once media (a WORM drive, PROM, etc.) to which data had already been written once. If not, an attempt has been made to change a value that cannot be changed once established.                                                                                               |
| 0x22        | Invalid Reply Received                           | An invalid reply was received (for example, the reply service code does not match the request service code or the reply message is shorter than the minimum reply size). This status code can be used for invalid replies caused by other reasons.                                                                           |
| 0x23        | Buffer Overflow                                  | The size of the received message is larger than the processing capacity of the receive buffer. The message was entirely discarded.                                                                                                    |
| 0x24        | Message Format Error                             | The format of the received message is not supported by the server.                                                                                                    |
| 0x25        | Key Failure in path                              | The key segment included as the first segment of the path does not match the destination module. The object-specific status indicates which part of the key check has failed.                                                                                                    |
| 0x26        | Path Size Invalid                                | The size of the path sent by the service request is not large enough to route the request to the object or routing data included in the path is too much.                                                                                                    |
| 0x27        | Unexpected attribute in list                     | This is an attribute that is not settable at the present.                                                                                                    |
| 0x28        | Invalid Member ID                                | The member ID specified in the request does not exist in the specified class, instance, or attribute.                                                                                                    |
| 0x29        | Member not settable                              | A request to change an unchangeable member was received.                                                                                                    |
| 0x2A        | Group 2 only server general failure              | This error code is reported only in DeviceNet Group 2. This is used only in place of error codes with a code space of 4K and smaller for services not supported, attributes not supported, and attributes not settable.                                                                                                    |
| 0x2B        | Unknown Modbus Error                             | The translator from CIP to Modbus received an unknown Modbus exception code.                                                                                                    |

| Status code     | Status name                                  | Description                                                                                                    |
|-----------------|----------------------------------------------|----------------------------------------------------------------------------------------------------|
| 0x2C            | Attribute not gettable                       | A request to read an unreadable attribute was received.                                                                                                    |
| 0x2D            | Instance Not Deletable                       | The requested object instance cannot be deleted.                                                                                                    |
| 0x2E            | Service Not Supported for Specified Path 1   | The object supports the service but does not support the specified application path (such as attributes). (Note 1)                                                                               |
| 0x2F to<br>0xCF |                                              | CIP reserves these codes for future extension.                                                                                                    |
| 0xD0 0xFF       | Reserved for Object<br>Class specific errors | This error code range is used to show object class-specific errors. This range is used only if the error that has occurred does not exactly apply to any of the error codes shown in this table. |

(Note 1) This code cannot be used when general and more specific status codes are applied. Example: 0x0E (Attribute not settable) or 0x29 (Member not settable)

6-36 WUME-FP0HEIP-06

# **7 Reference Information**

| 7.1 | Calculation Method of Load Factor7-:              | 2 |
|-----|---------------------------------------------------|---|
| 7.2 | Cyclic Communication: List of Abnormal Statuses7- | 5 |
| 7.3 | PLC Link and Ethernet Switch 7-                   | 8 |

#### 7.1 Calculation Method of Load Factor

The communication load factor is a value obtained by dividing the number of communication packets that an EtherNet/IP device sends/receives per second by a cyclic communication allowable communication band (the number of packets that can be sent/received per second).

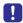

• The load factors of FP0H and each target should be 100% or less.

#### ■ Load factor of FP0H

## [Calculation 1] Calculating the number of communication packets sent/received per second (pps)

Calculate from RPI. \*1 pps = 1000 / RPI [ms]

When the COS (Change of State) trigger is set, it calculated as a communication cycle RPI x 1/4.

- [Example 1] For the connection that RPI is 1.0 [ms] 1000 / 1.0 = 1000pps
- [Example 2] For the connection that RPI is 1.0 [ms] and the COS trigger is set  $1000 / (1.0 \times (1/4)) = 4000$  pps

## [Calculation 2] Calculating the cyclic communication allowable communication band (pps)

Calculate from the data size per packet \*2 and EDS information Capacity for FP0H.

| Data size per packet | EDS information for FP0H Capacity |
|----------------------|-----------------------------------|
| 2 to 510 bytes       | 5000 pps                          |
| 511 to 1450 bytes    | 2500 pps                          |

<sup>\*2:</sup> Data size per packet

= Connection transmission/reception data size = Raw data size + 32-bit header size \*3 The 32-bit header size varies according to the connected target devices. It is automatically given when calculating the load factor.

| Without 32-bit header | 2 bytes |
|-----------------------|---------|
| With 32-bit header    | 6 bytes |

 [Example 3] When the connection transmission raw data size is 256 bytes without 32-bit header

(256 + 2) = 258 bytes 510 -> 5000 pps

 [Example 4] When the connection transmission raw data size is 512 bytes with 32-bit header

(512 + 6) = 518 bytes 511 -> 2500 pps

7-2 WUME-FP0HEIP-06

#### [Calculation 3] Calculation of unit communication load factor (%)

Calculate it from the number of sent/received packets (pps) and sent/received data size.

• [Example 5] When the number of sent packets is 2000 pps, sent data size is 256 bytes, the number of received packets is 125 pps, and received data size is 86 bytes Communication load factor (Send) 2000 pps / 5000 pps x 100% = 40% Communication load factor (Receive) 125 pps / 5000 pps x 100% = 2.5% The unit communication load factor is (40% + 2.5% = 42.5%).

#### ■ Load factor of target

The load factor is calculated from the EDS information **Capacity** of each target. When EDS information is not registered, "Impossible to calculate" is displayed.

## [Calculation 1-1] Calculation of the number of communication packets sent/received per second (pps) \*4

The calculation method is the same as [Calculation 1] of unit load factor.

\*4 When "HUB Switch IGMP Snoop Function" is "Invalid" and "Connection Type" is "Point to Point", multicast communication packets (pps) are added.

#### [Calculation 1-2] Calculation of multicast communication packets (pps)

The calculation method is the same as [Calculation 1] of unit load factor.

Packets that "Multicast communication" is set to "Yes" in the I/O map setting and the connection type is "MultiCast" in the connection setting are to be calculated.

## [Calculation 2] Calculating the cyclic communication allowable communication band (pps)

Calculate from the data size per packet \*2 and EDS information Capacity for target.

The calculation method is the same as [Calculation 2] of unit load factor.

## [Calculation 3] Calculating the unit communication load factor from the number of sent/received packets (pps) and sent/received data size

Calculate the unit communication load factor from the number of sent/received packets (pps) and sent/received data size.

The calculation method is the same as [Calculation 3] of unit load factor.

### Load factor calculation screen of EtherNet/IP setting tool

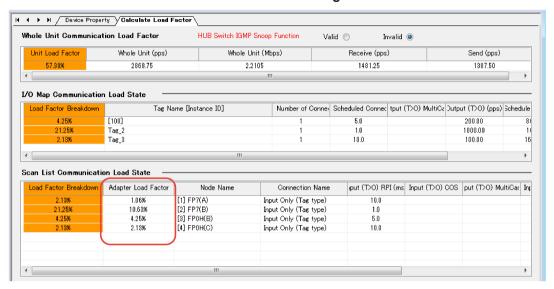

7-4 WUME-FP0HEIP-06

### 7.2 Cyclic Communication: List of Abnormal Statuses

■ The details of status numbers when cyclic communication errors occur are as follows.

| Abnormal status (Hexadecimal) | Status name                                                     |
|-------------------------------|-----------------------------------------------------------------|
| 0100                          | CONNECTION IN USE OR DUPLICATE FORWARD OPEN                     |
| 0103                          | TRANSPORT CLASS AND TRIGGER COMBINATION NOT SUPPORTED           |
| 0106                          | OWNERSHIP CONFLICT                                              |
| 0107                          | TARGET CONNECTION NOT FOUND                                     |
| 0108                          | INVALID NETWORK CONNECTION PARAMETER                            |
| 0109                          | INVALID CONNECTION SIZE                                         |
| 0110                          | TARGET FOR CONNECTION NOT CONFIGURED                            |
| 0111                          | RPI NOT SUPPORTED.                                              |
| 0112                          | RPI VALUE(S) NOT ACCEPTABLE                                     |
| 0113                          | OUT OF CONNECTIONS                                              |
| 0114                          | VENDOR ID OR PRODUCT CODE MISMATCH                              |
| 0115                          | DEVICE TYPE MISMATCH                                            |
| 0116                          | REVISION MISMATCH                                               |
| 0117                          | INVALID PRODUCED OR CONSUMED APPLICATION PATH                   |
| 0118                          | INVALID OR INCONSISTENT CONFIGURATION APPLICATION PATH          |
| 0119                          | NON-LISTEN ONLY CONNECTION NOT OPENED                           |
| 011A                          | TARGET OBJECT OUT OF CONNECTIONS                                |
| 011B                          | THE PRODUCTION INHIBIT TIME IS GREATER THAN THE RPI             |
| 011C                          | TRANSPORT CLASS NOT SUPPORTED                                   |
| 011D                          | PRODUCTION TRIGGER NOT SUPPORTED                                |
| 011E                          | DIRECTION NOT SUPPORTED                                         |
| 011F                          | INVALID ORIGINATOR TO TARGET NETWORK CONNECTION FIXVAR          |
| 0120                          | INVALID TARGET TO ORIGINATOR NETWORK CONNECTION FIXVAR          |
| 0121                          | INVALID ORIGINATOR TO TARGET NETWORK CONNECTION PRIORITY        |
| 0122                          | INVALID TARGET TO ORIGINATOR NETWORK CONNECTION PRIORITY        |
| 0123                          | INVALID ORIGINATOR TO TARGET NETWORK CONNECTION TYPE            |
| 0124                          | INVALID TARGET TO ORIGINATOR NETWORK CONNECTION TYPE            |
| 0125                          | INVALID ORIGINATOR TO TARGET NETWORK CONNECTION REDUNDANT_OWNER |
| 0126                          | INVALID CONFIGURATION SIZE                                      |
| 0127                          | INVALID ORIGINATOR TO TARGET SIZE                               |
| 0128                          | INVALID TARGET TO ORIGINATOR SIZE                               |
| 0129                          | INVALID CONFIGURATION APPLICATION PATH                          |
| 012A                          | INVALID CONSUMING APPLICATION PATH                              |

| Abnormal status (Hexadecimal) | Status name                                                                         |
|-------------------------------|-------------------------------------------------------------------------------------|
| 012B                          | INVALID PRODUCING APPLICATION PATH                                                  |
| 012C                          | CONFIGURATION SYMBOL DOES NOT EXIST                                                 |
| 012D                          | CONSUMING SYMBOL DOES NOT EXIST                                                     |
| 012E                          | PRODUCING SYMBOL DOES NOT EXIST                                                     |
| 012F                          | INCONSISTENT APPLICATION PATH COMBINATION                                           |
| 0130                          | INCONSISTENT CONSUME DATA FORMAT                                                    |
| 0131                          | INCONSISTENT PRODUCE DATA FORMAT                                                    |
| 0132                          | NULL FORWARD OPEN FUNCTION NOT SUPPORTED                                            |
| 0133                          | CONNECTION TIMEOUT MULTIPLIER NOT ACCEPTABLE                                        |
| 0203                          | CONNECTION TIMED OUT                                                                |
| 0204                          | UNCONNECTED REQUEST TIMED OUT                                                       |
| 0205                          | PARAMETER ERROR IN UNCONNECTED REQUEST SERVICE                                      |
| 0206                          | MESSAGE TOO LARGE FOR UNCONNECTED_SEND SERVICE                                      |
| 0207                          | UNCONNECTED ACKNOWLEDGE WITHOUT REPLY                                               |
| 0301                          | NO BUFFER MEMORY AVAILABLE                                                          |
| 0302                          | NETWORK BANDWIDTH NOT AVAILABLE FOR DATA                                            |
| 0303                          | NO CONSUMED CONNECTION ID FILTER AVAILABLE                                          |
| 0304                          | NOT CONFIGURED TO SEND SCHEDULED PRIORITY DATA                                      |
| 0305                          | SCHEDULE SIGNATURE MISMATCH                                                         |
| 0306                          | SCHEDULE SIGNATURE VALIDATION NOT POSSIBLE                                          |
| 0311                          | PORT NOT AVAILABLE                                                                  |
| 0312                          | LINK ADDRESS NOT VALID                                                              |
| 0315                          | INVALID SEGMENT IN CONNECTION PATH                                                  |
| 0316                          | FORWARD CLOSE SERVICE CONNECTION PATH MISMATCH                                      |
| 0317                          | SCHEDULING NOT SPECIFIED                                                            |
| 0318                          | LINK ADDRESS TO SELF INVALID                                                        |
| 0319                          | SECONDARY RESOURCES UNAVAILABLE                                                     |
| 031A                          | RACK CONNECTION ALREADY ESTABLISHED                                                 |
| 031B                          | MODULE CONNECTION ALREADY ESTABLISHED                                               |
| 031C                          | MISCELLANEOUS                                                                       |
| 031D                          | REDUNDANT CONNECTION MISMATCH                                                       |
| 031E                          | NO MORE USER CONFIGURABLE LINK CONSUMER RESOURCES AVAILABLE IN THE PRODUCING MODULE |
| 031F                          | NO USER CONFIGURABLE LINK CONSUMER RESOURCES CONFIGURED IN THE PRODUCING MODULE     |
| 0800                          | NETWORK LINK OFFLINE                                                                |
| 0810                          | NO TARGET APPLICATION DATA AVAILABLE                                                |

7-6 WUME-FP0HEIP-06

## 7.2 Cyclic Communication: List of Abnormal Statuses

| Abnormal status (Hexadecimal) | Status name                                              |
|-------------------------------|----------------------------------------------------------|
| 0811                          | NO ORIGINATOR APPLICATION DATA AVAILABLE                 |
| 0812                          | NODE ADDRESS HAS CHANGED SINCE THE NETWORK WAS SCHEDULED |
| 0813                          | NOT CONFIGURED FOR OFF-SUBNET MULTICAST                  |
| 0814                          | INVALID PRODUCE/CONSUME DATA FORMAT                      |

#### 7.3 PLC Link and Ethernet Switch

There are two methods for improve the transmission efficiency with switching hubs.

#### ■ Multicast filter function

This function is used to suppress unnecessary multicast packet transmission.

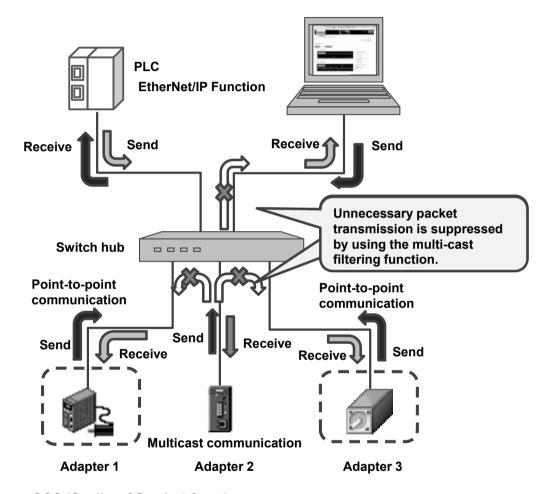

#### ■ QOS (Quality of Service) function

The transmission of EtherNet/IP packets takes a priority over Ethernet communications other than EtherNet/IP communication in the hub.

7-8 WUME-FP0HEIP-06

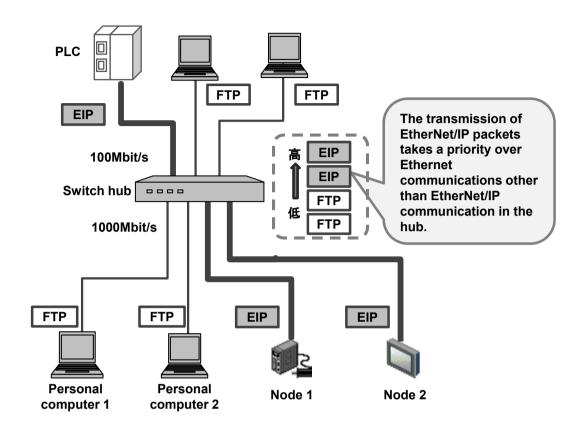

(MEMO)

7-10 WUME-FP0HEIP-06

# 8 Appendix

| 8.1  | Supported Data | <b>Types</b> | <br>8-2        |
|------|----------------|--------------|----------------|
| O. I | Oupportou Data | 1 4 0 0 0    | <br><b>∪</b> - |

### 8.1 Supported Data Types

The following table shows the data types supported by the FP0H control unit. The names and data codes of the supported data types are prescribed by the Common Industrial Protocol (CIP).

| Supported data type | Data size                                          | Data code | Description                                      |
|---------------------|----------------------------------------------------|-----------|--------------------------------------------------|
| BOOL                | 1 byte                                             | C1        | Boolean logic with logical values TRUE and FALSE |
| SINT                | 1 byte                                             | C2        | Signed 8-bit integer value                       |
| INT                 | 2 bytes                                            | C3        | Signed 16-bit integer value                      |
| DINT                | 4 bytes                                            | C4        | Signed 32-bit integer value                      |
| LINT                | 8 bytes                                            | C5        | Signed 64-bit integer value                      |
| USINT               | 1 byte                                             | C6        | Unsigned 8-bit integer value                     |
| UINT                | 2 bytes                                            | C7        | Unsigned 16-bit integer value                    |
| UDINT               | 4 bytes                                            | C8        | Unsigned 32-bit integer value                    |
| ULINT               | 8 bytes                                            | C9        | Unsigned 64-bit integer value                    |
| REAL                | 4 bytes                                            | CA        | 32-bit floating-point value                      |
| LREAL               | 8 bytes                                            | СВ        | 64-bit floating-point value                      |
| STRING              | Variable according to the size of character string | D0        | Character string (1-byte character)              |
| BYTE                | 1 byte                                             | D1        | Bit string: 8 bits                               |
| WORD                | 2 bytes                                            | D2        | Bit string: 16 bits                              |
| DWORD               | 4 bytes                                            | D3        | Bit string: 32 bits                              |
| LWORD               | 8 bytes                                            | D4        | Bit string: 64 bits                              |

8-2 WUME-FP0HEIP-06

### **Record of changes**

Manual numbers can be found at the bottom of the manual cover.

| Date      | Manual No.      | Record of Changes                                                                                                    |
|-----------|-----------------|----------------------------------------------------------------------------------------------------|
| Oct. 2017 | WUME-FP0HEIP-01 | 1st Edition                                                                                                    |
| Jun. 2018 | WUME-FP0HEIP-02 | 2nd Edition Responded to the addition of EDS files for EtherNet/IP devices manufactured by Panasonic. Error correction                                                                    |
| May 2019  | WUME-FP0HEIP-03 | 3rd Edition "Chapter 8: Appendix" added                                                                                                    |
| Mar. 2020 | WUME-FP0HEIP-04 | 4th Edition Changed format of manual Error correction                                                                                                    |
| Feb. 2021 | WUME-FP0HEIP-05 | <ul> <li>5th Edition</li> <li>Version upgrade of the unit firmware (Ver. 1.7)</li> <li>Added a section titled "EtherNet/IP Basic Configuration".</li> <li>"Connection Timeout"</li> </ul> |
| Jun. 2021 | WUME-FP0HEIP-06 | 6th Edition  Version upgrade of the unit firmware (Ver. 1.8)  • Addition of F490/F495/F496/F497/F498/F499 instructions  Error correction (LED display operation)                          |

#### Order Placement Recommendations and Considerations

The Products and Specifications listed in this document are subject to change (including specifications, manufacturing facility and discontinuing the Products) as occasioned by the improvements of Products. Consequently, when you place orders for these Products, Panasonic Industrial Devices SUNX asks you to contact one of our customer service representatives and check that the details listed in the document are commensurate with the most up-to-date information.

[Safety precautions]

[Safety precautions]
Panasonic Industrial Devices SUNX is consistently striving to improve quality and reliability. However, the fact remains that electrical components and devices generally cause failures at a given statistical probability. Furthermore, their durability varies with use environments or use conditions. In this respect, check for actual electrical components and devices under actual conditions before use. Continued usage in a state of degraded condition may cause the deteriorated insulation. Thus, it may result in abnormal heat, smoke or fire. Carry out safety design and periodic maintenance including redundancy design, design for fire spread prevention, and design for malfunction prevention so that no accidents resulting in injury or death, fire accidents, or social damage will be caused as a result of failure of the Products or ending life of the Products

The Products are designed and manufactured for the industrial indoor environment use. Make sure standards, laws and regulations in case the Products are incorporated to machinery, sys apparatus, and so forth. With regard to the mentioned above, confirm the conformity of the Products by yourself.

- Do not use the Products for the application which breakdown or malfunction of Products may cause damage to the body or property.

  i) usage intended to protect the body and ensure security of life ii)application which the performance degradation or quality problems, such as breakdown, of the Products may directly result in damage to the body or property

  It is not allowed the use of Products by incorporating into machinery and systems indicated below because the profession. below because the conformity, performance, and quality of Products are not guaranteed under such usage
- i) transport machinery (cars, trains, boats and ships, etc.)
  ii) control equipment for transportation
  iii) disaster-prevention equipment / security equipment
  iv) control equipment for electric power generation
  v) nuclear control system

- v) nuclear control system
  vi) aircraft equipment, aerospace equipment, and submarine repeater
  vii) burning appliances
  viii) military devices
  ix) medical devices (except for general controls)
  x) machinery and systems which especially require the high level of reliability and safety

[Acceptance inspection]

In connection with the Products you have purchased from us or with the Products delivered to your premises, please perform an acceptance inspection with all due speed and, in connection with the handling of our Products both before and during the acceptance inspection, please give full consideration to the control and preservation of our Products.

[Warranty period]
Unless otherwise stipulated by both parties, the warranty period of our Products is 3 years after the purchase by you or after their delivery to the location specified by you.
The consumable items such as battery, relay, filter and other supplemental materials are excluded from the warranty.

[Scope of warranty]

[Scope of warranty]

In the event that Panasonic Industrial Devices SUNX confirms any failures or defects of the Products by reasons solely attributable to Panasonic Industrial Devices SUNX during the warranty period, Panasonic Industrial Devices SUNX shall supply the replacements of the Products, parts or replace and/or repair the defective portion by free of charge at the location where the Products were purchased or delivered to your premises as soon as possible.

However, the following failures and defects are not covered by warranty and we are not responsible for such failures and defects.

(1) When the failure or defect was caused by a specification, standard, handling method, etc. which was specified by you.

(2) When the failure or defect was caused after purchase or delivery to your premises by an alteration in construction, performance, specification, etc. which did not involve us.

- an alteration in construction, performance, specification, etc. which did not involve us.

  (3) When the failure or defect was caused by a phenomenon that could not be predicted by the technology at purchasing or contracted time.

  (4) When the use of our Products deviated from the scope of the conditions and environment set forth in the instruction manual and specifications.

  (5) When, after our Products were incorporated into your products or equipment for use, damage resulted which could have been avoided if your products or equipment had been equipped with the functions, construction, etc. the provision of which is accepted practice in the industry.
- the industry.

  (6) When the failure or defect was caused by a natural disaster or other force majeure.

  (7) When the equipment is damaged due to corrosion caused by corrosive gases etc. in the second corrosion caused by corrosive gases etc.

The above terms and conditions shall not cover any induced damages by the failure or defects of the Products, and not cover your production items which are produced or fabricated by using the Products. In any case, our responsibility for compensation is limited to the amount paid the Products. In for the Products.

[Scope of service]
The cost of delivered Products does not include the cost of dispatching an engineer, etc.
In case any such service is needed, contact our sales representative.

Panasonic Industrial Devices S U N X Co., Ltd.

(MEMO)

June, 2021

WUME-FP0HEIP-06